## ATmega103 Assembly I

2/20/2004

Costas Foudas, Imperial College, Fouus, imperial conege, 1<br>Rm: 508, x47590 1

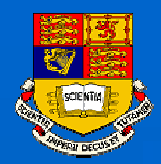

### Outline:

- $\bullet$ **ATmega103 architecture**
- $\bullet$ **AVR assembly language**
- $\bullet$ **Elementary example program**
- $\bullet$ **AVR Assembler**
- $\bullet$ **Using the STUDIO3.52 simulator**
- $\bullet$ **Downloading with PonyProg**

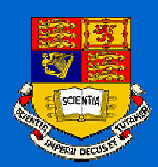

### The ATmega103 Microprocessor

### *In this course you will be using the ATmega103 processor mounted on an ATMEL programming board*

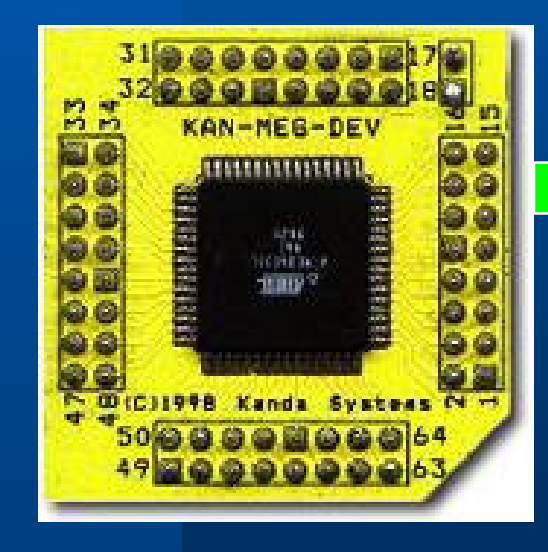

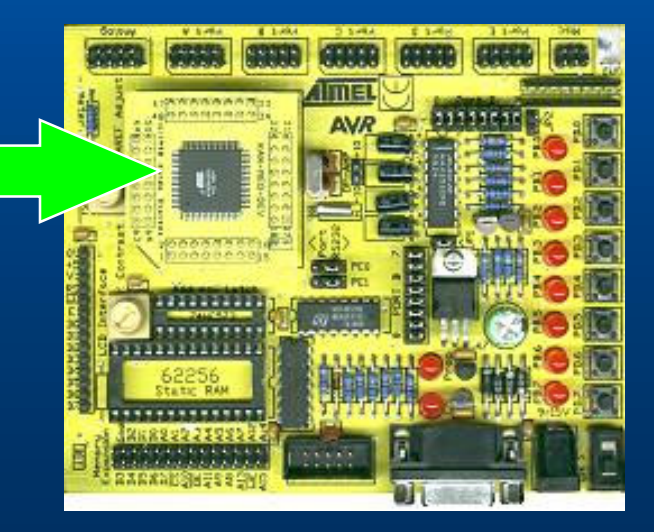

Costas Foudas, Imperial College, Fourth Superint Concess.<br>
Rm: 508, x47590

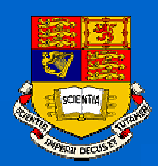

### The ATMEL BOARD

### *Connecting the board with your PC*

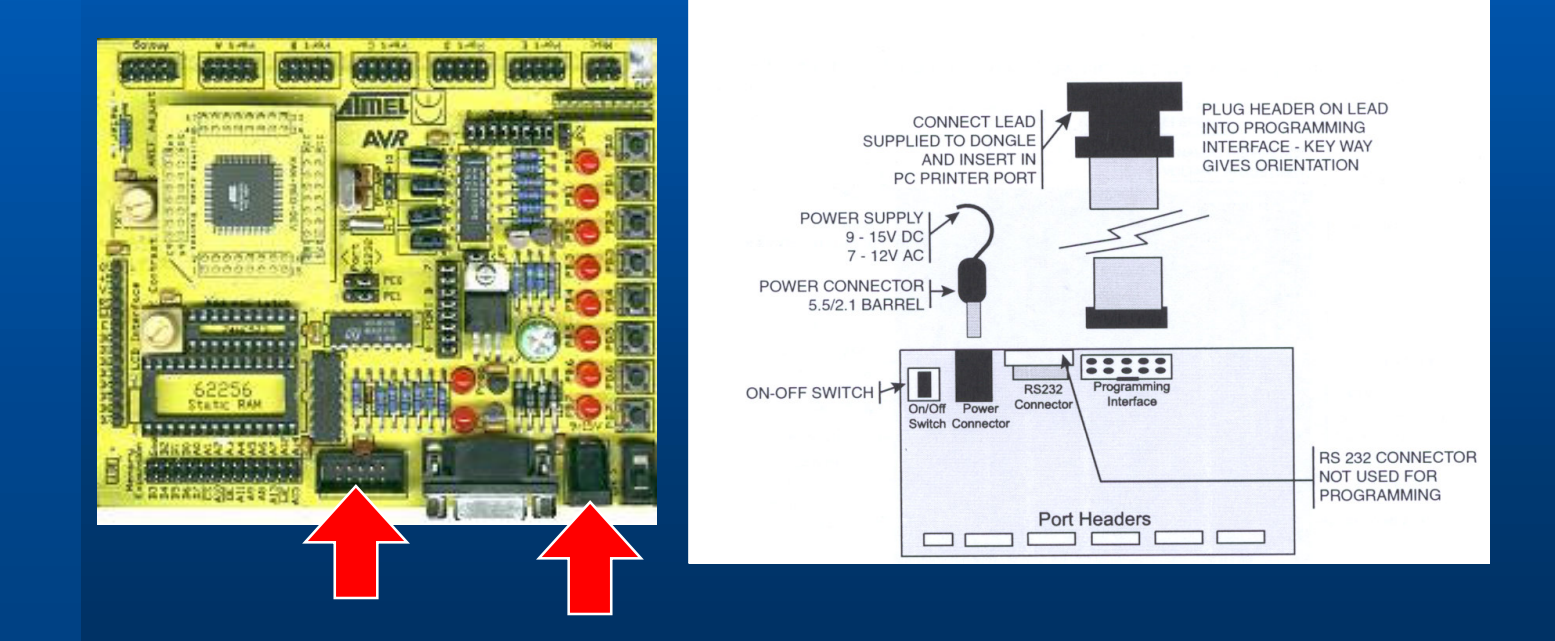

Costas Foudas, Imperial College, Forms, m. politic conego, 4<br>Rm: 508, x47590

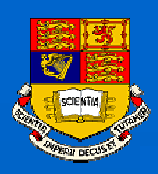

### ATmega103 diagram

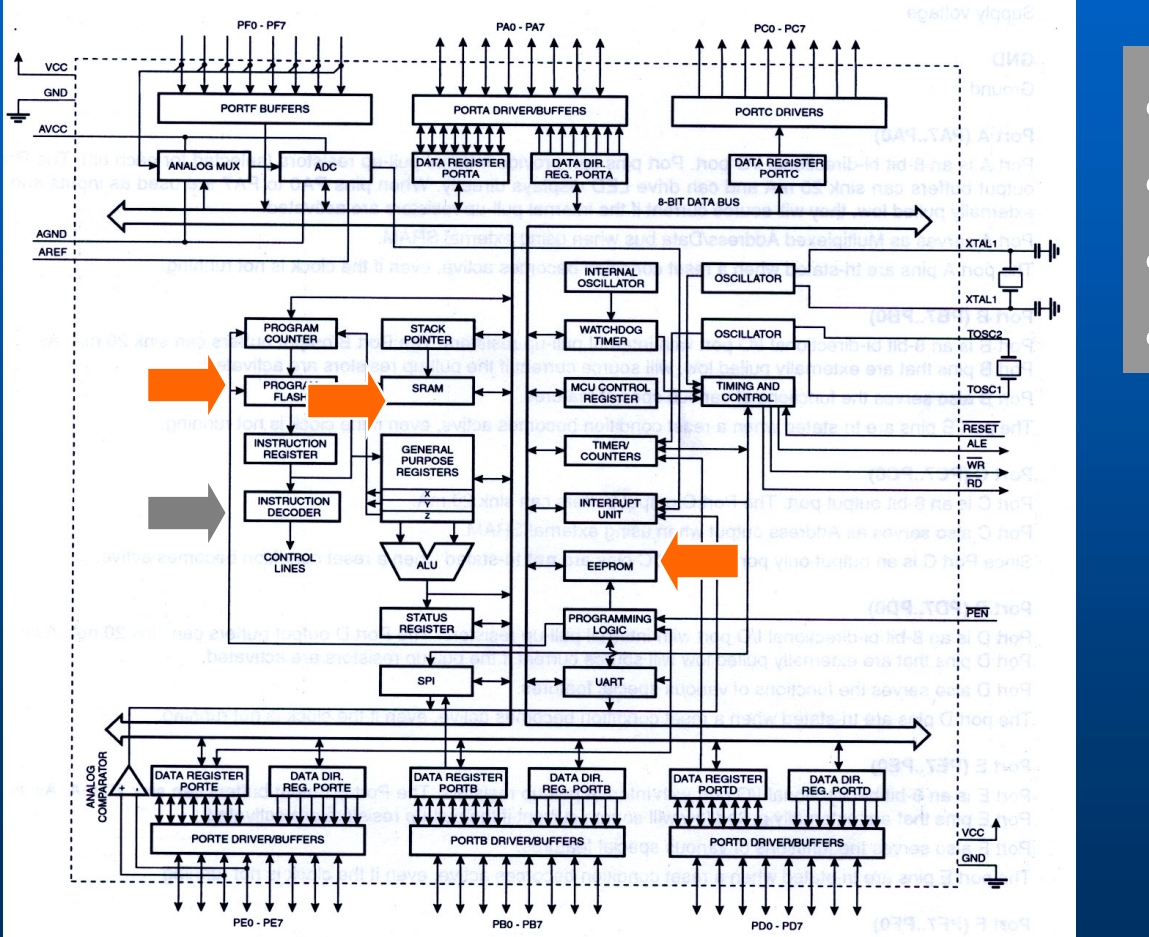

♣ **RISC Architecture** ♣ **121 Instructions** ♣ **32x8 Registers** ♣**4 MIPS @ 4 MHz**

♣ **128 Kbytes In-System Prog. Flash Memory** ♣ **4 Kbytes SRAM** ♣ **4 Kbytes In-System EEPROM**

Costas Foudas, Imperial College, Fourth Superintendence.<br>
Rm: 508, x47590

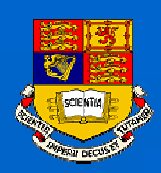

## ATmega103 Peripherals I

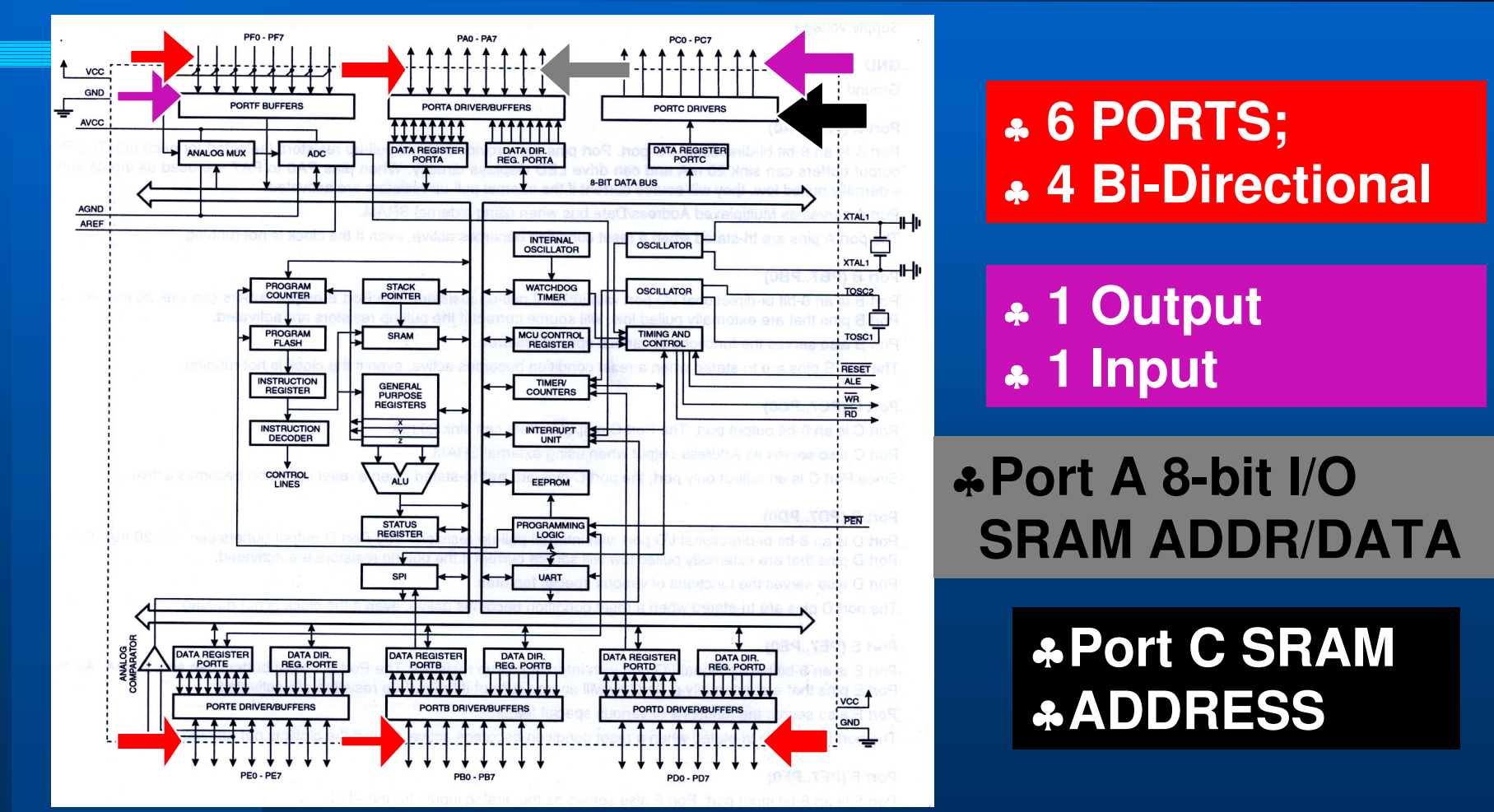

Costas Foudas, Imperial College, Forms, million concept, 6<br>Rm: 508, x47590

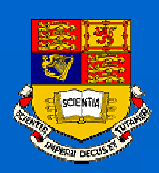

## ATmega103 Peripherals II

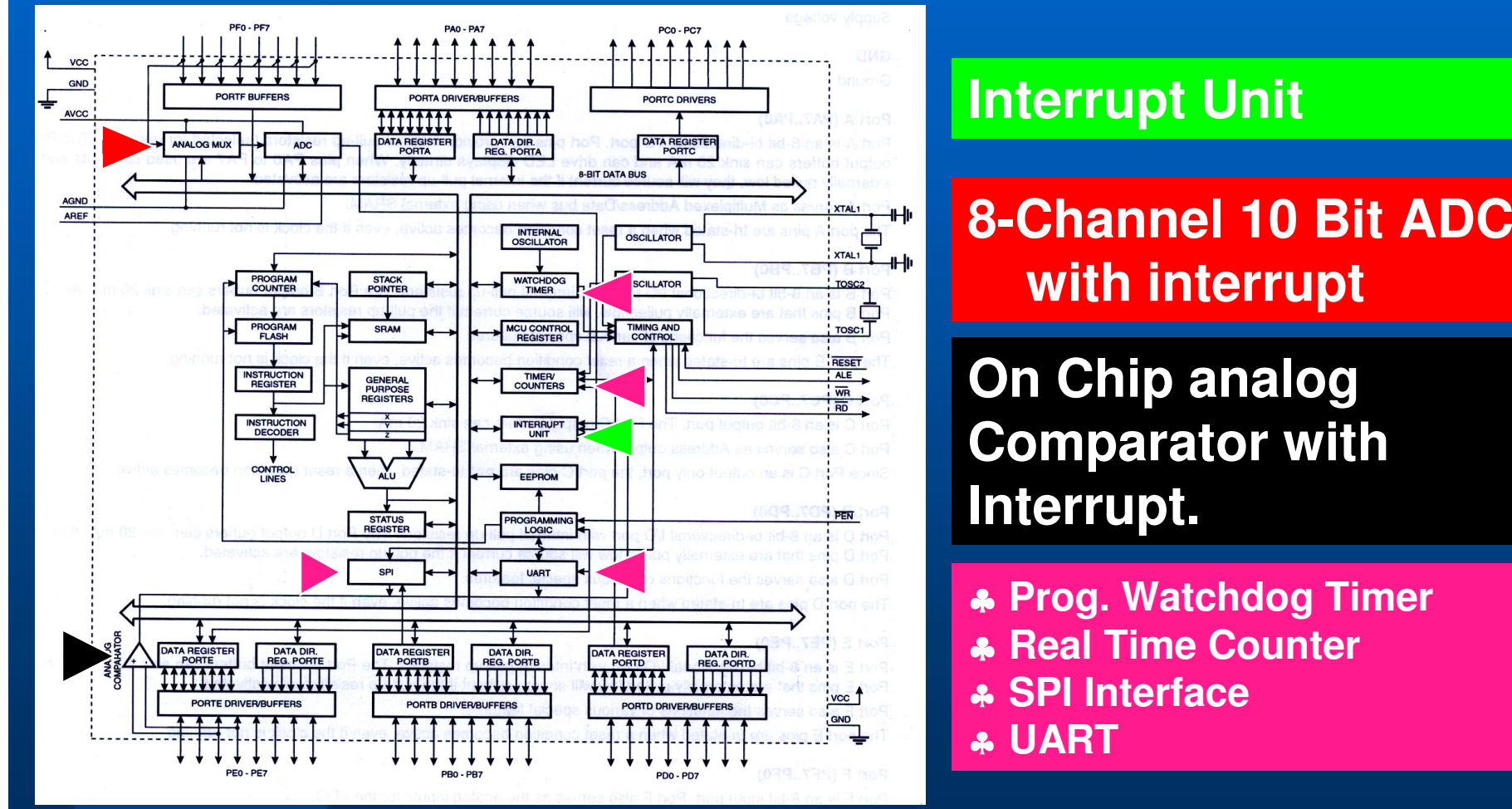

Costas Foudas, Imperial College, Fourth Street, Theorem 2016, 1992.

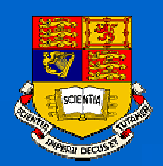

### The ATmega103 Architecture I

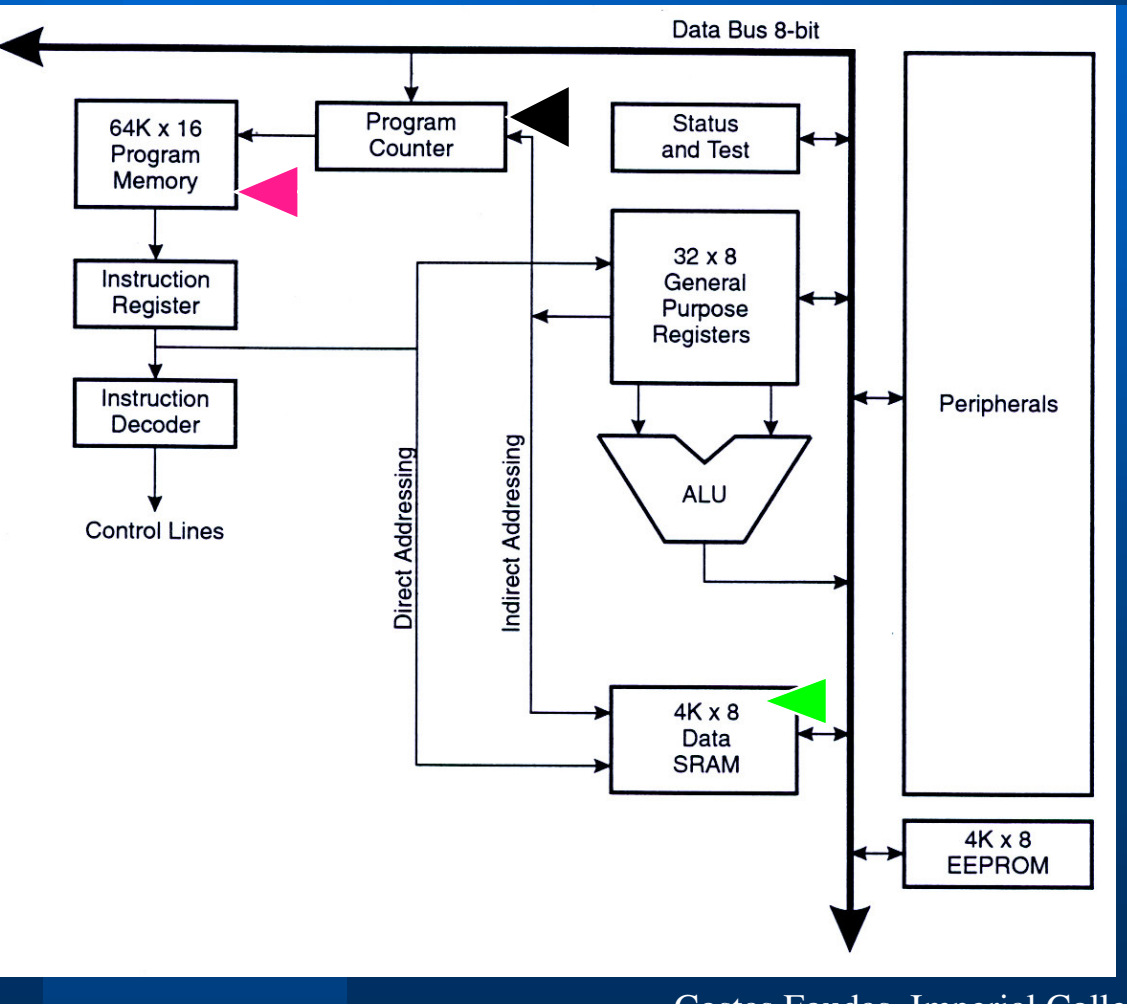

♣**Your Program resides in this 128 Kbytes memory in .hex Intel format (hex numbers )**

**The Program Counter Keeps track which instruction is to be executed next**

**The PC value at a subroutine call is stored in SRAM and after the subroutine execution (return) it is increased by 1 and loaded back.**

Costas Foudas, Imperial College, Forms, million concept, 8<br>Rm: 508, x47590

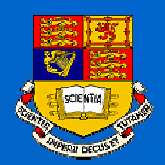

### The ATmega103 Architecture II

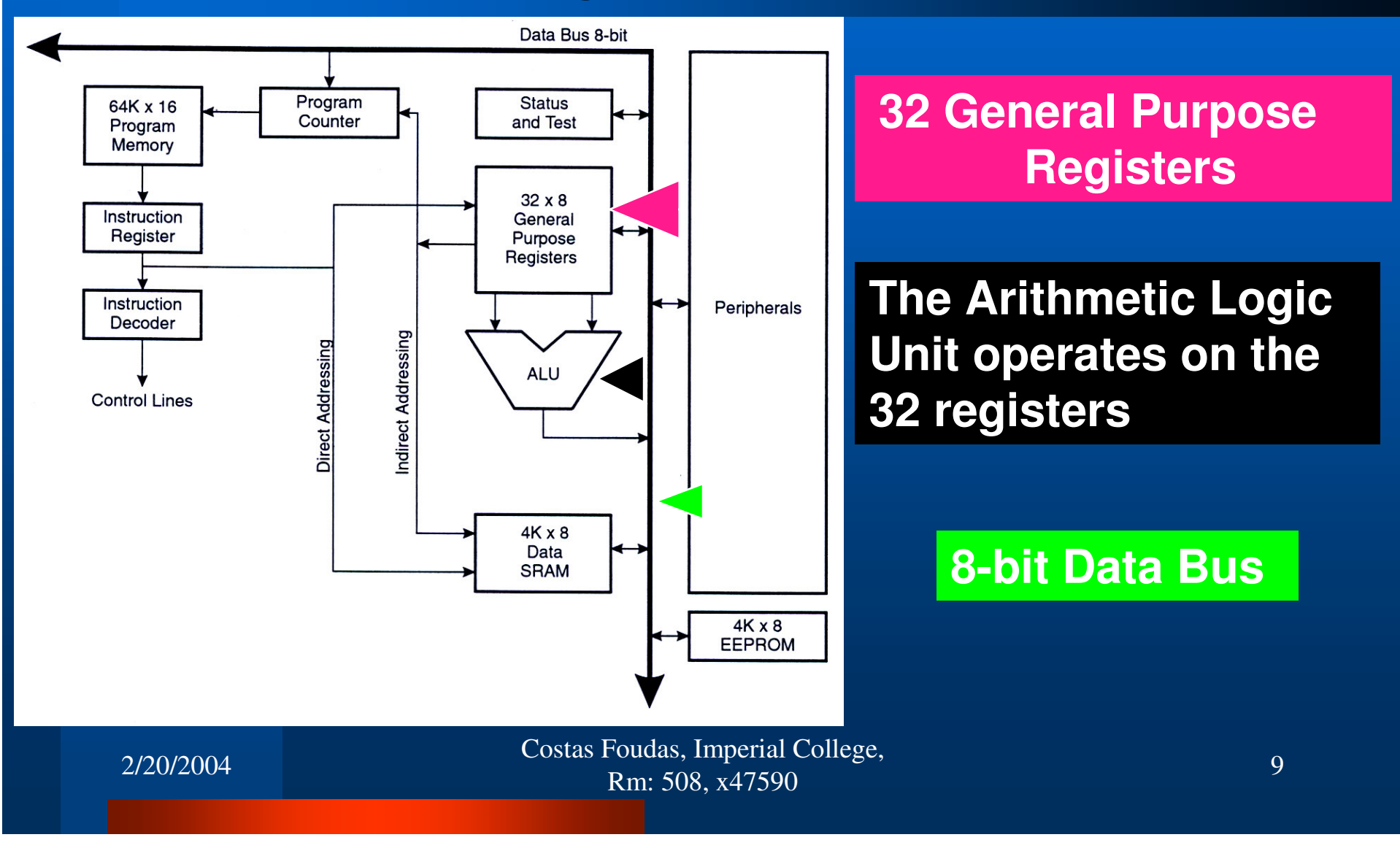

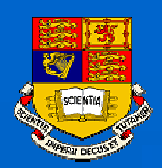

## The ATmega103 Memory Map

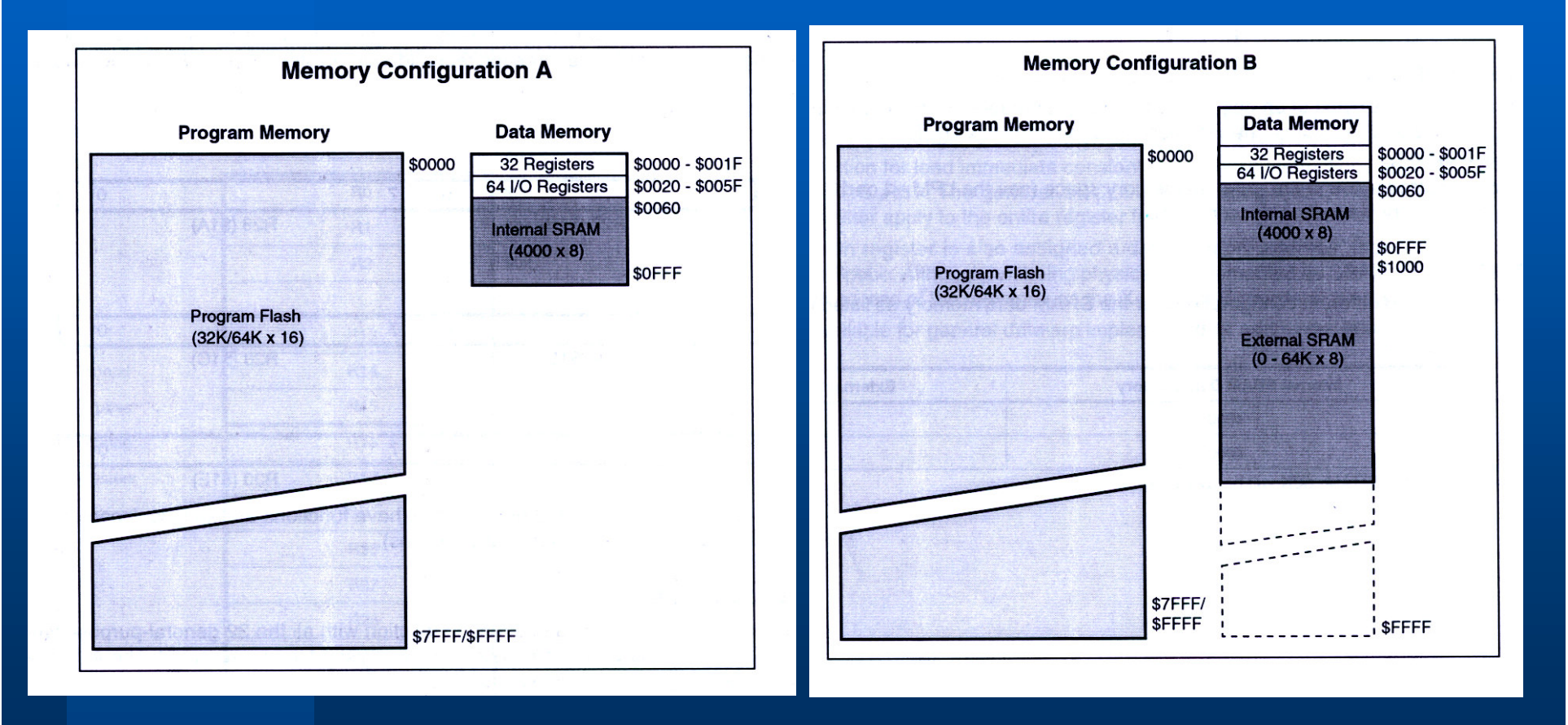

Costas Foudas, Imperial College, Foudas, imperial concept, 10<br>Rm: 508, x47590

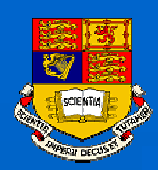

### AVR Assembly Language

**Why Assembly ?**

• *Direct access to the architecture of the processor*

 *Direct use of the machine registers memory and stack*

- *Full control of the processor*
- *Faster*

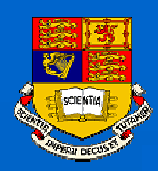

## Registers

 **There are 32 registers r0-r31 on ATmega103. You may name them in <sup>a</sup> way that you can remember:**

Example: **.def InPutRegister <sup>=</sup> r16**

**You can zero (clear) them by:**

Example: **clr r16 ;** *This would load \$00 on r16*

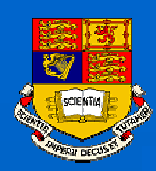

## Registers I

### **You can set them to ones by:**

### Example: **ser r16 ;** *This would load \$FF on r16*

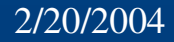

Costas Foudas, Imperial College, Fourth Superintendence.<br>
Rm: 508, x47590 13

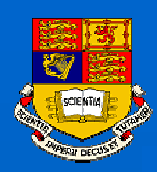

## Registers II

### **Both CLR and SER are** *Direct Single Register Addressing* **because:**

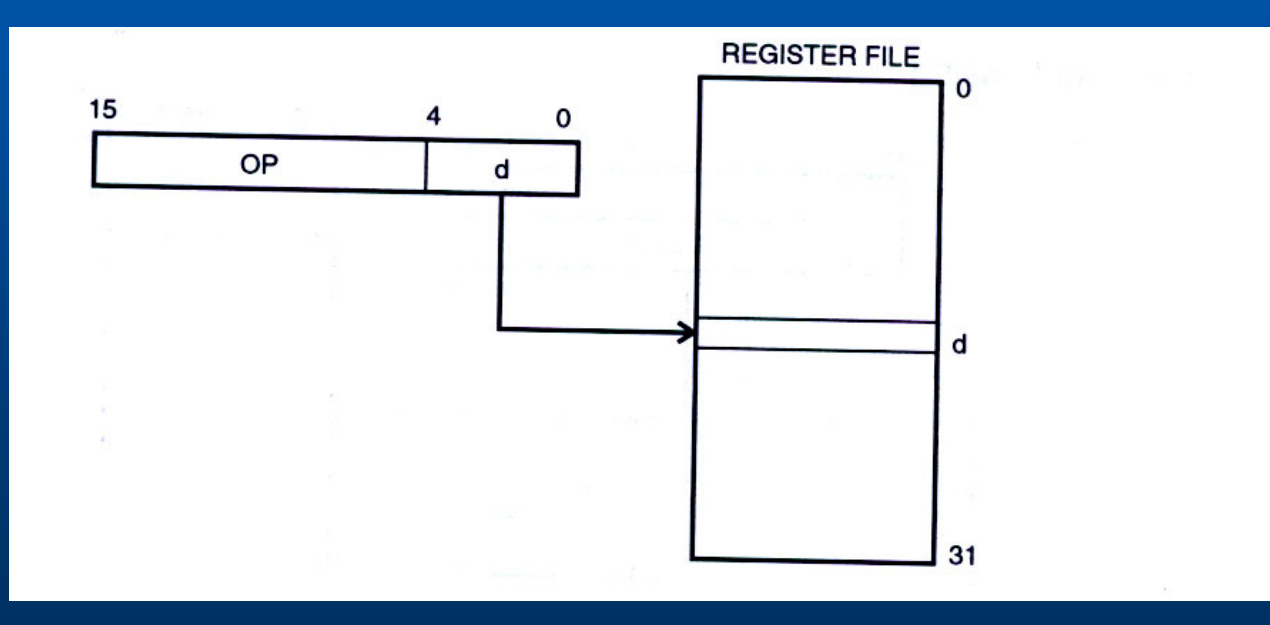

Costas Foudas, Imperial College, Foudas, imperial concert, 14<br>Rm: 508, x47590

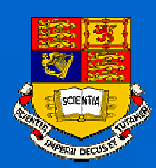

## Loading <sup>a</sup> register

### **You can set the contents of r16 by: ldi InPutRegister, \$AA**

The *ldi* command will load with the HEX value \$AA to register *InPutRegister* which is just *r16.*

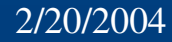

Costas Foudas, Imperial College, Fourth Superintendence.<br>
Rm: 508, x47590 15

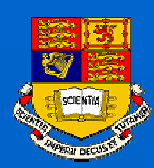

### Two register commands

 **Introduce one more register r15: .def RegisterTwo <sup>=</sup> r15**

**The following command:**

**mov RegisterTwo, InPutRegister**

**will transfer the contents of r16 (\$AA) to r15**

> Costas Foudas, Imperial College, Foudas, imperial concess, 16<br>Rm: 508, x47590

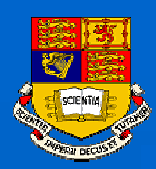

### Direct two register

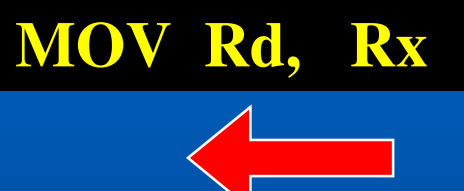

### **Rd, Rx Note: that the direction goes Against intuition:**

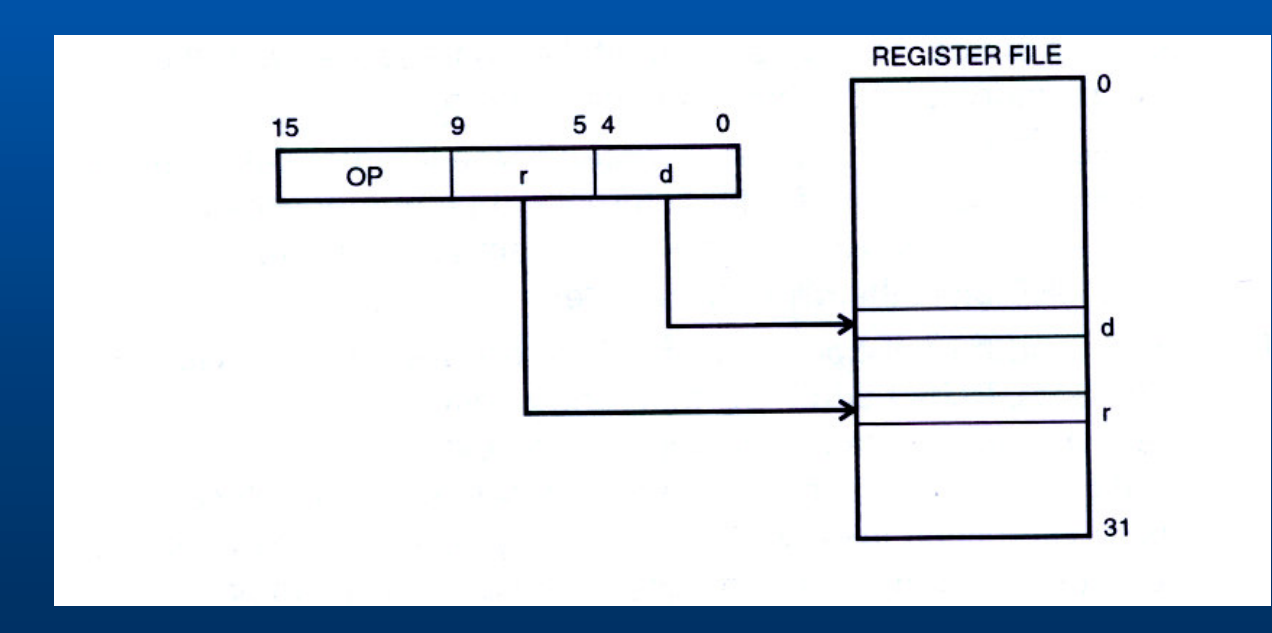

Costas Foudas, Imperial College, Fourth Transition of the temperature of the temperature of the temperature of the temperature of the 17 and 17  $\mu$ 

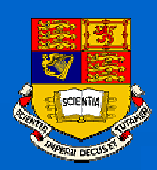

### I/O Direct Addressing

**To read or write to the ATmega103 ports use the commands:**

**IN Rd, PINX OUT PORTX, Rx ; X is A-F**

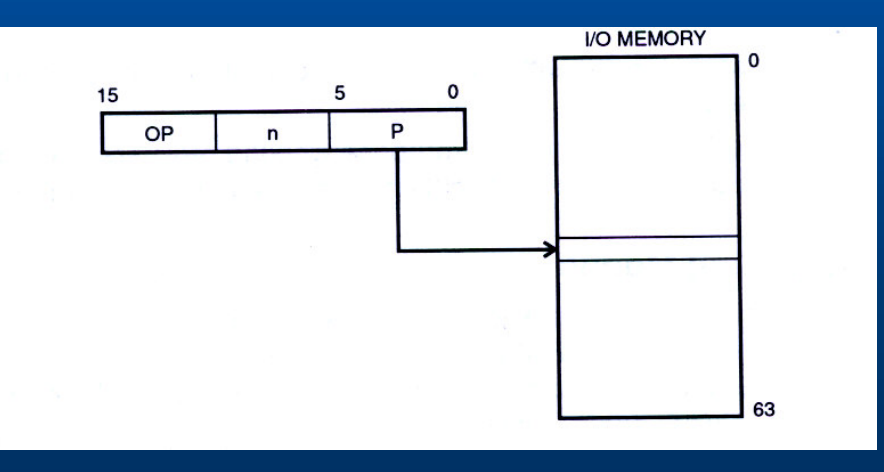

Costas Foudas, Imperial College, Fourth Superintendence.<br>
Rm: 508, x47590 18

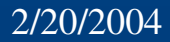

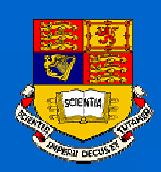

### Port Example:

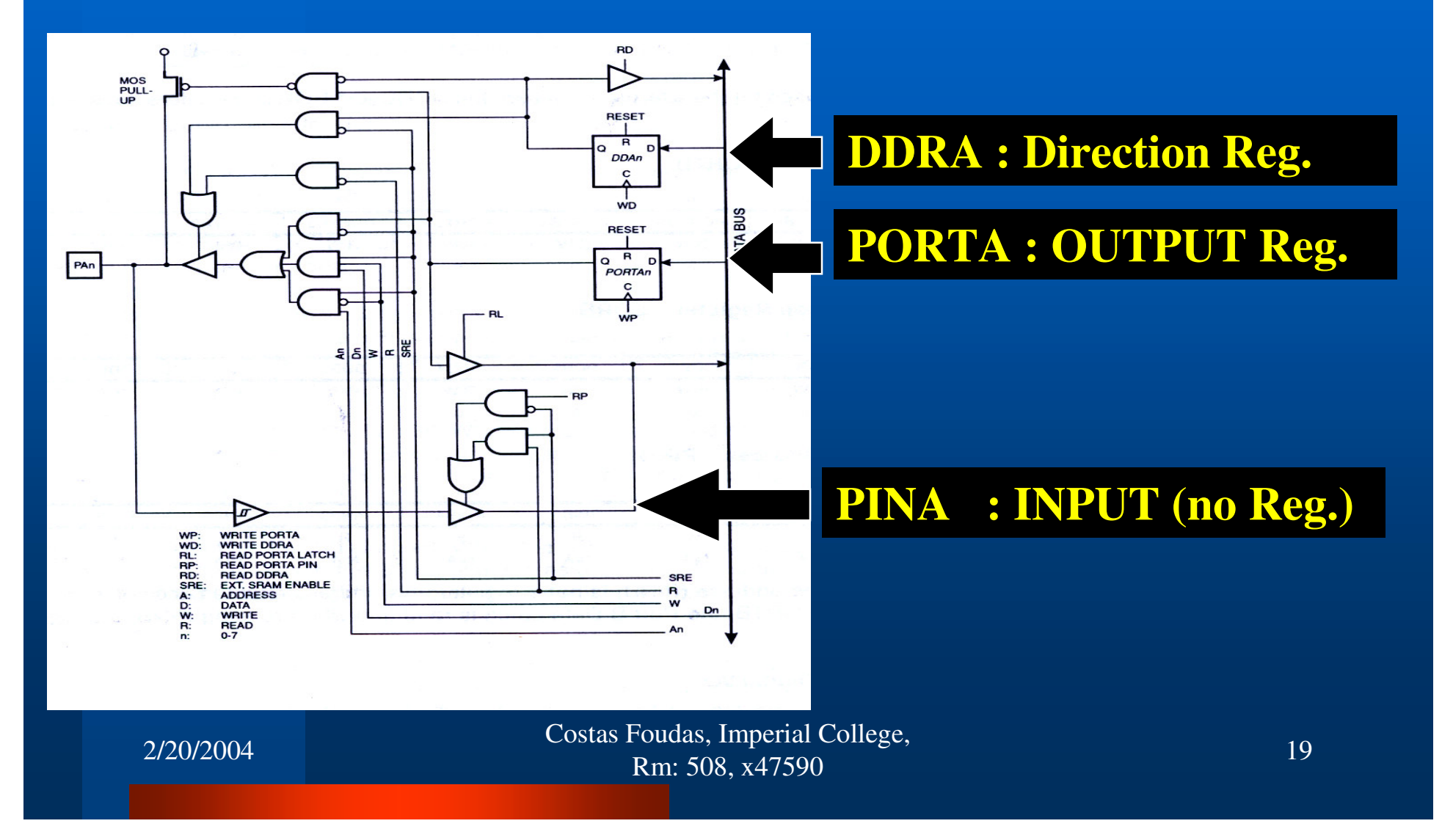

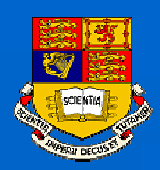

## Setting up <sup>a</sup> port:

### **PORTB : OUTPUT PORT**

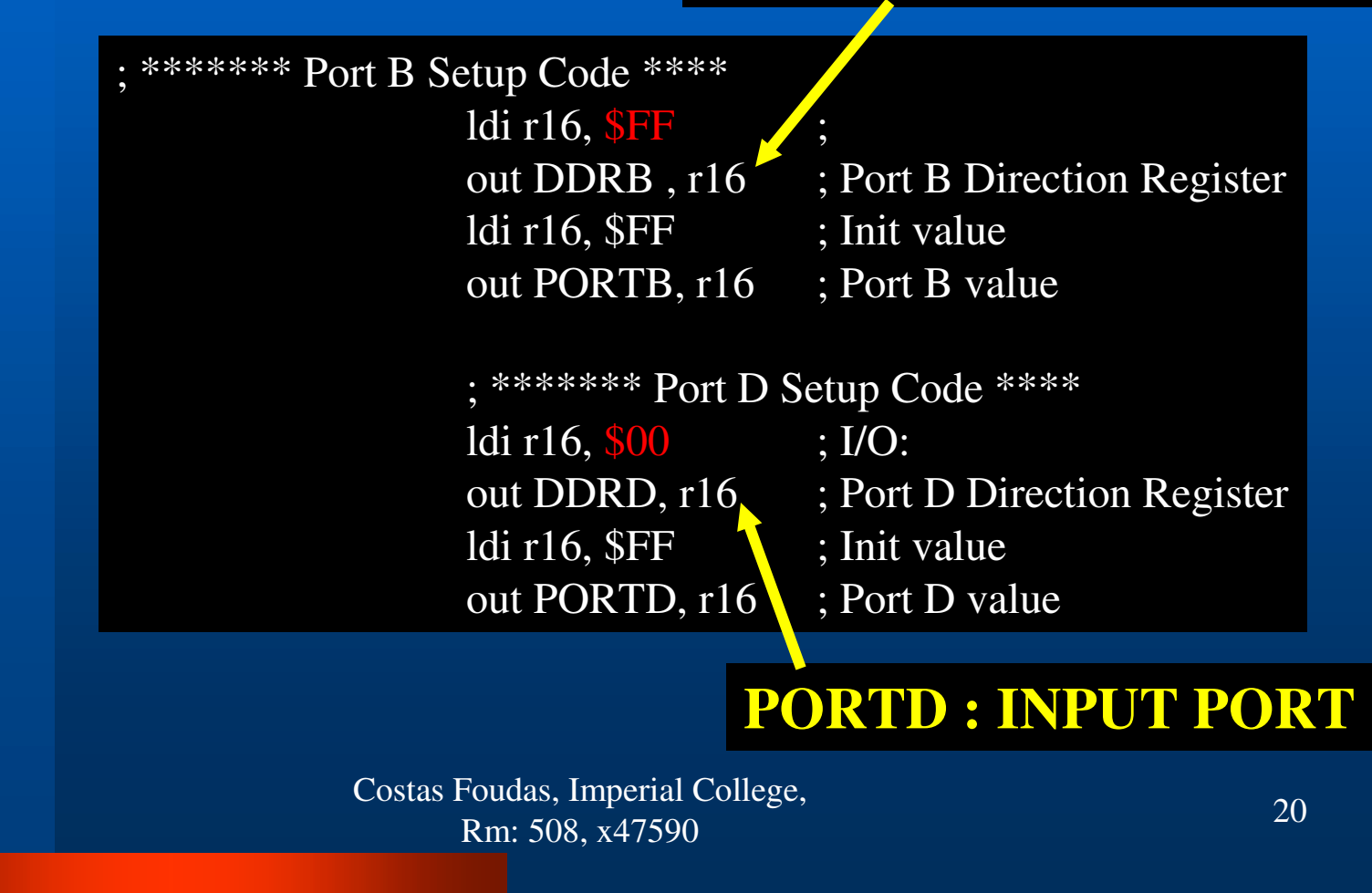

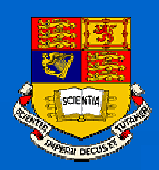

### Program Header I:

; \*\* ATmega103(L) Assembly Language File - IAR Assembler Syntax \*\*

**.ORG 0 .include "m103def.inc" ; Add required path to IAR Directory RJMP Init**

- ; \*\* Author : Costas Foudas
- ; \*\* Company : Imperial College
- ; \*\* Comment : Program Header; PORTB=OUT, PORTD=IN

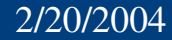

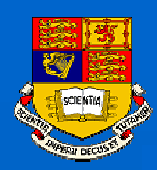

## Program Header II:

### **Init:**

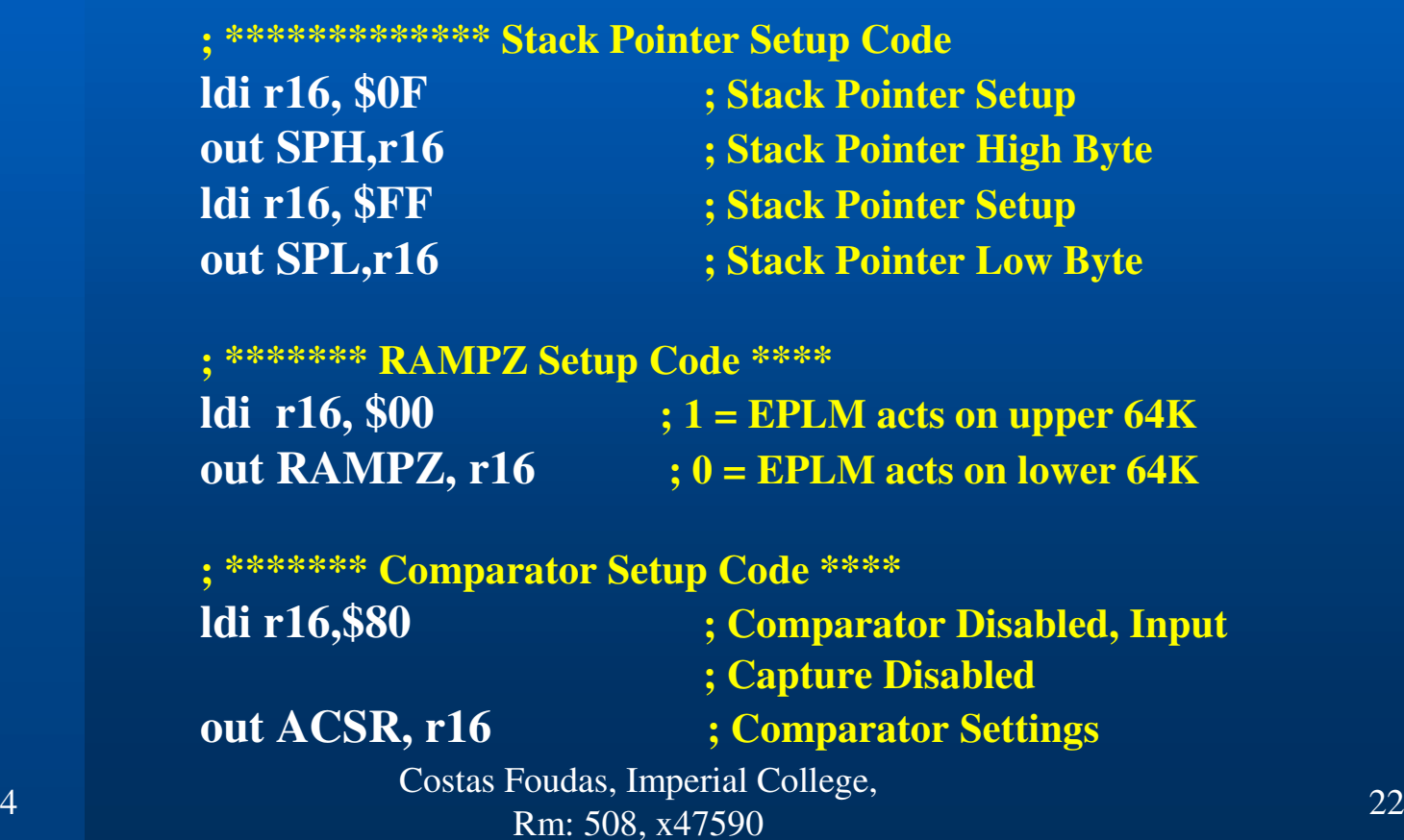

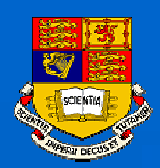

### Example LED Program:

Main:

IN r16, PIND

OUT PORTB, r16

Read in PortD

Write the PortD input to the PortB output register

rjmp Main

Go back to Main

2/20/2004

Costas Foudas, Imperial College, Fourth Successive Concession 23<br>Rm: 508, x47590

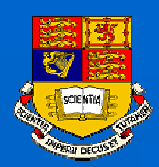

## Setting up <sup>a</sup> code directory:

### Open <sup>a</sup> directory where you will store you code:

Down-load in this directory the files: LEDIO.ASM and m103def.inc from the course web page (Lecture 2b):

Make sure you have : LEDIO.ASM, m103def.inc

in your code directory

Costas Foudas, Imperial College, Forms, Engineering School (1988).<br>
Rm: 508, x47590

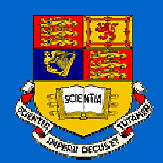

## Getting Started with STUDIO 3.52 :

### Go to Start  $\rightarrow$  Programs  $\rightarrow$  ATMEL AVR Tools  $\rightarrow$  AVR Studio 3.52

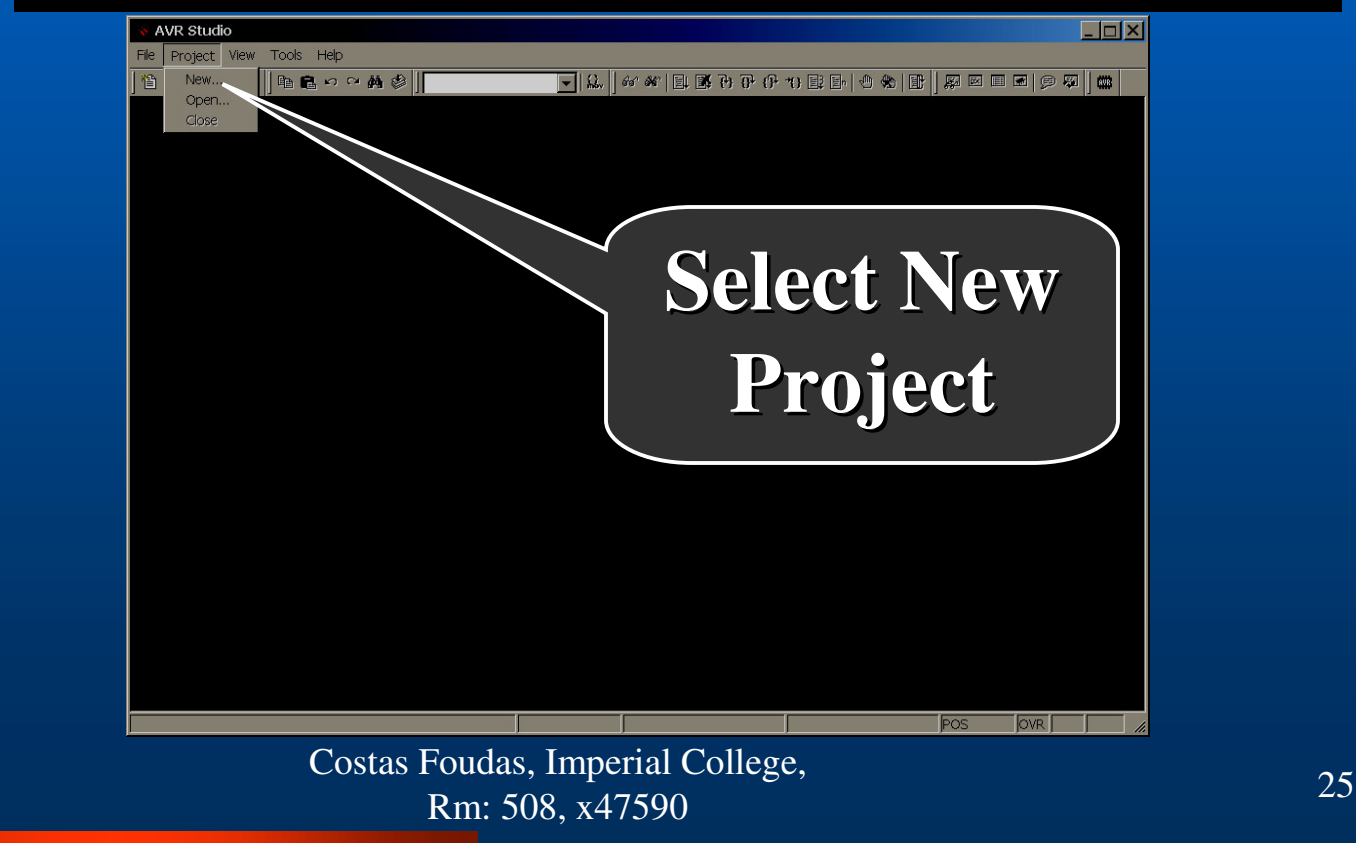

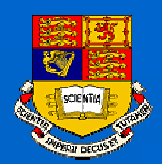

# Getting Started with STUDIO 3.52 :

### You should be getting now the window:

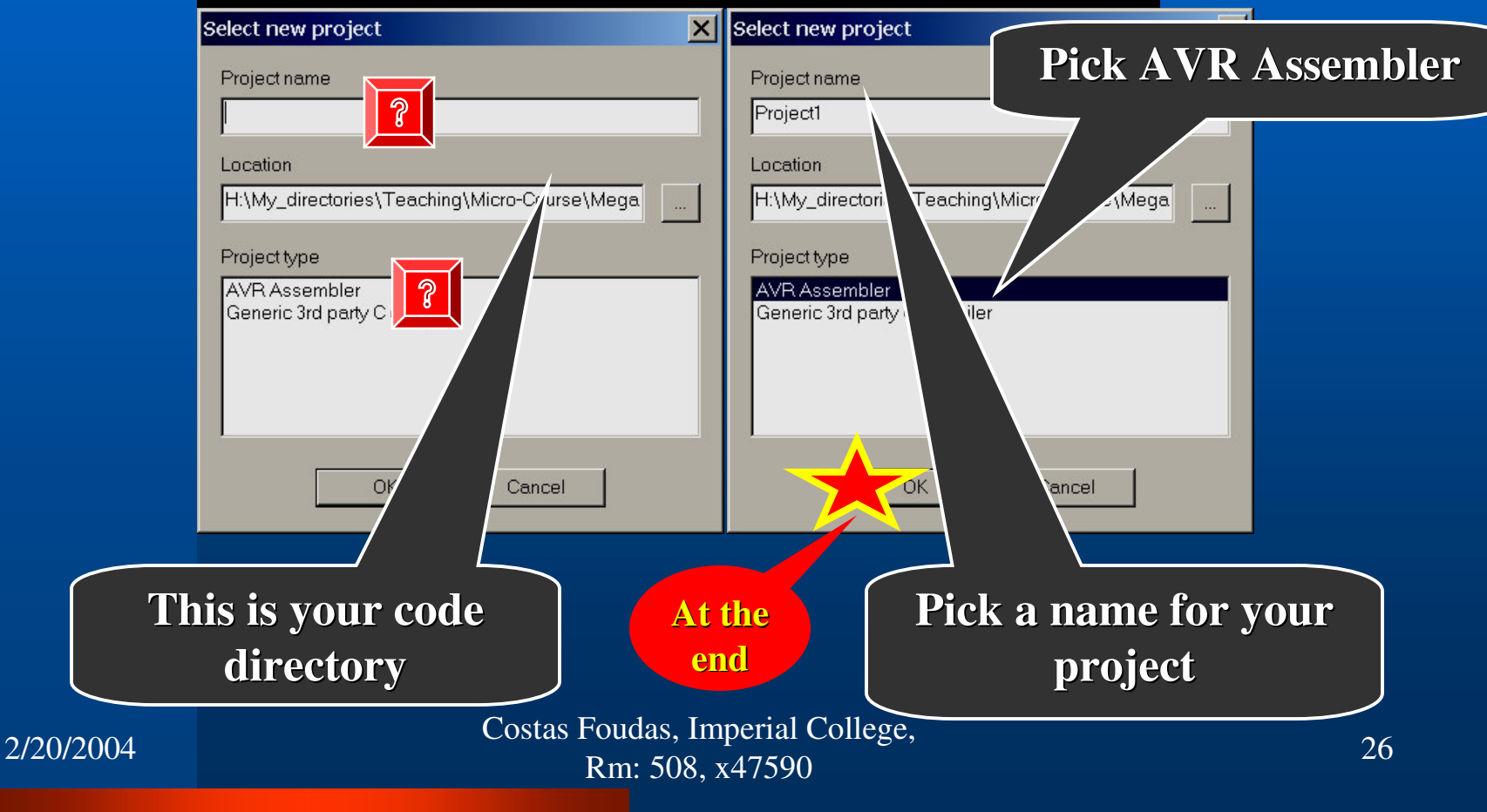

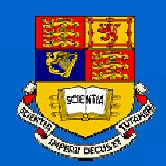

### Entering files in STUDIO3.52 (I):

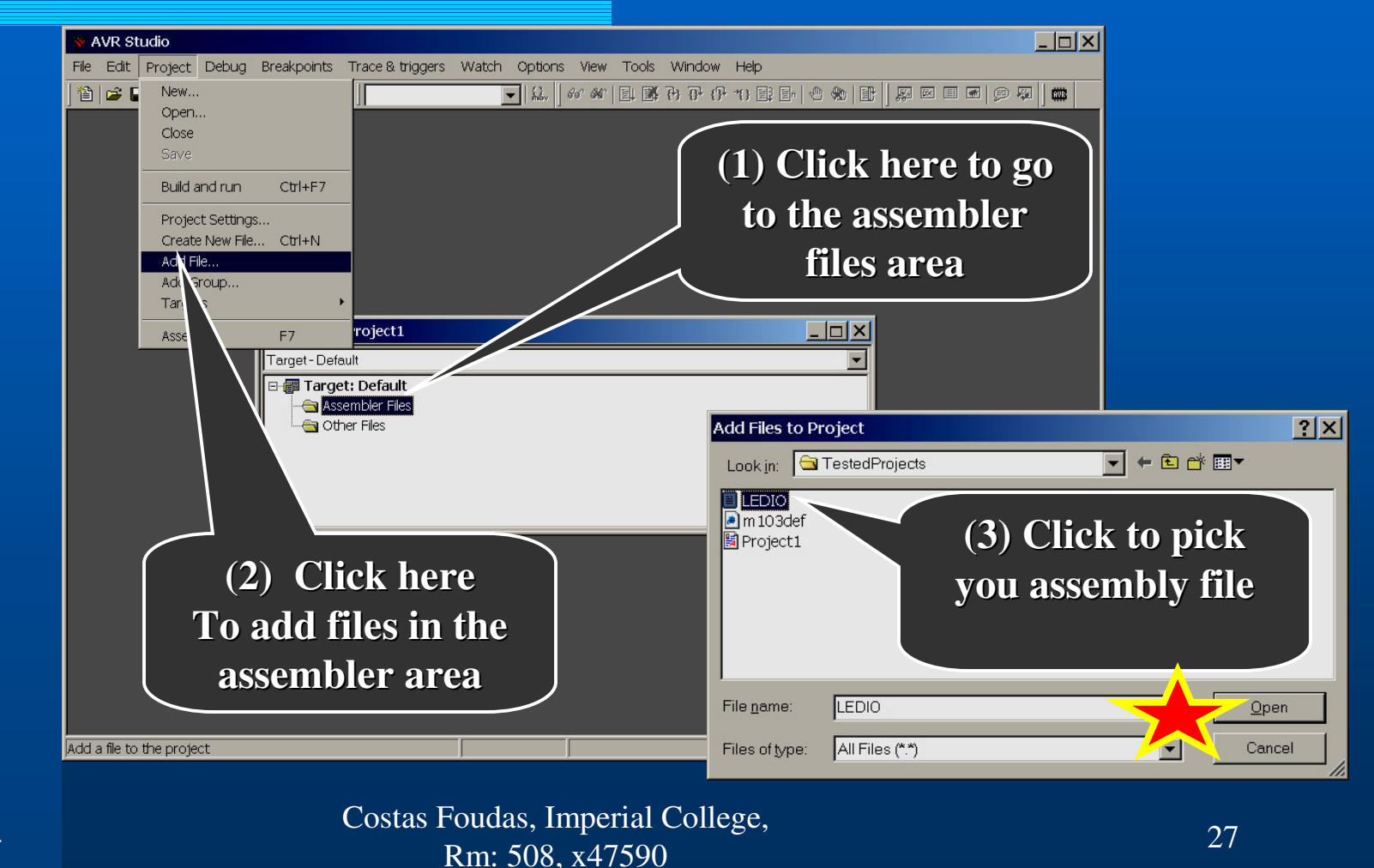

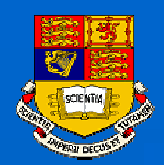

### Entering files in STUDIO3.52 (II):

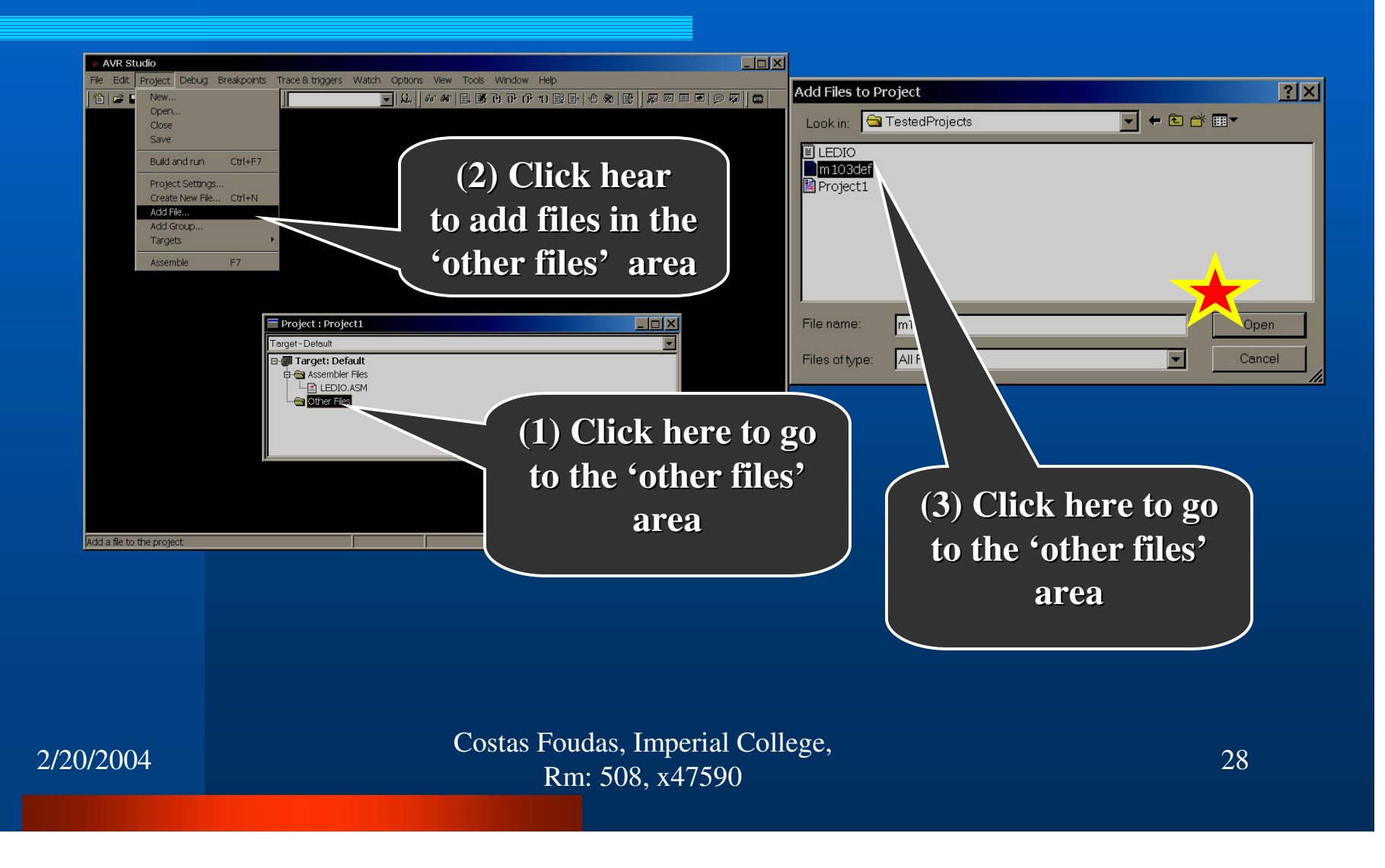

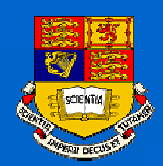

### Entering files in STUDIO3.52 (III):

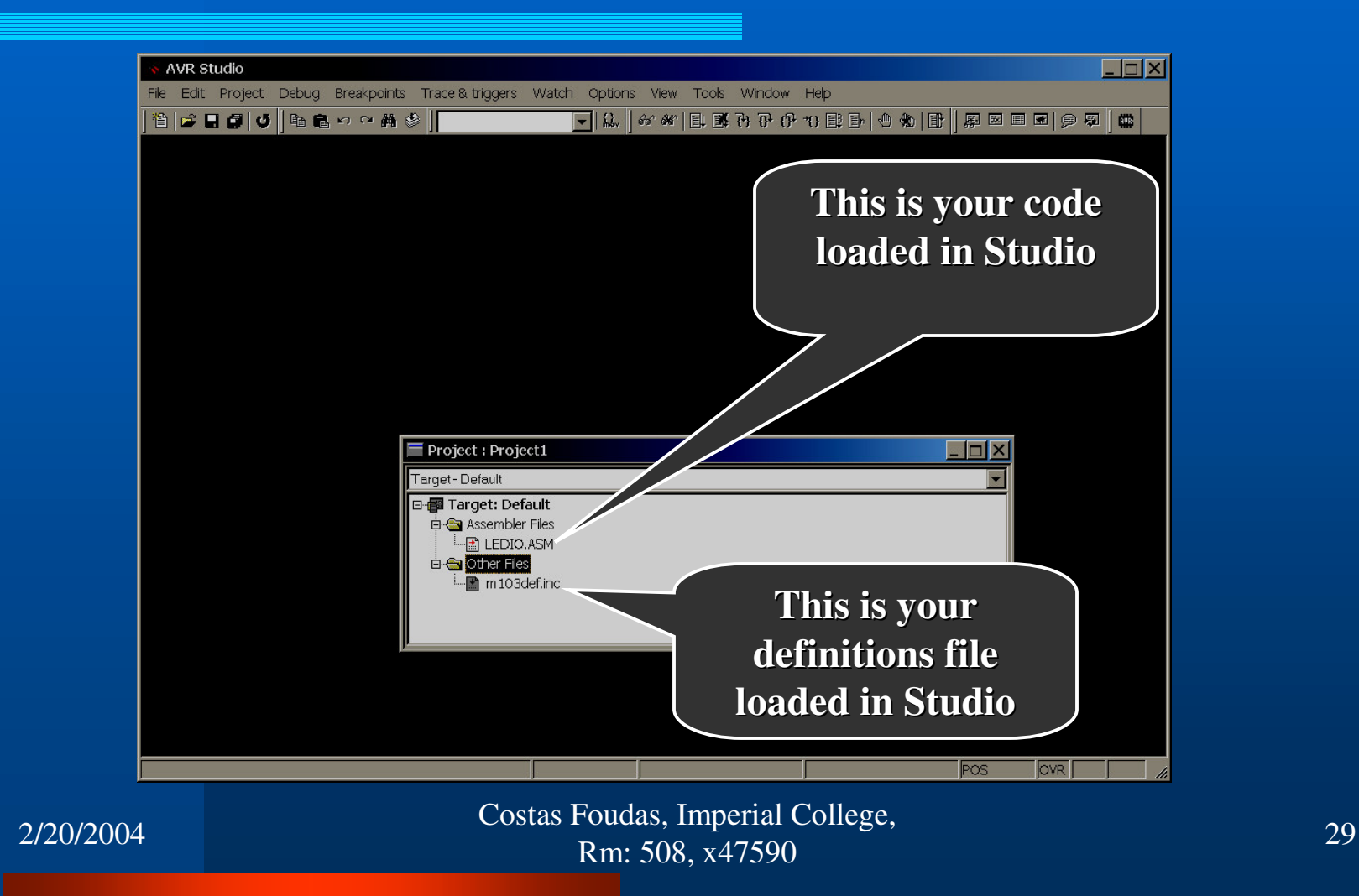

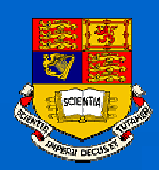

### Select the output file format :

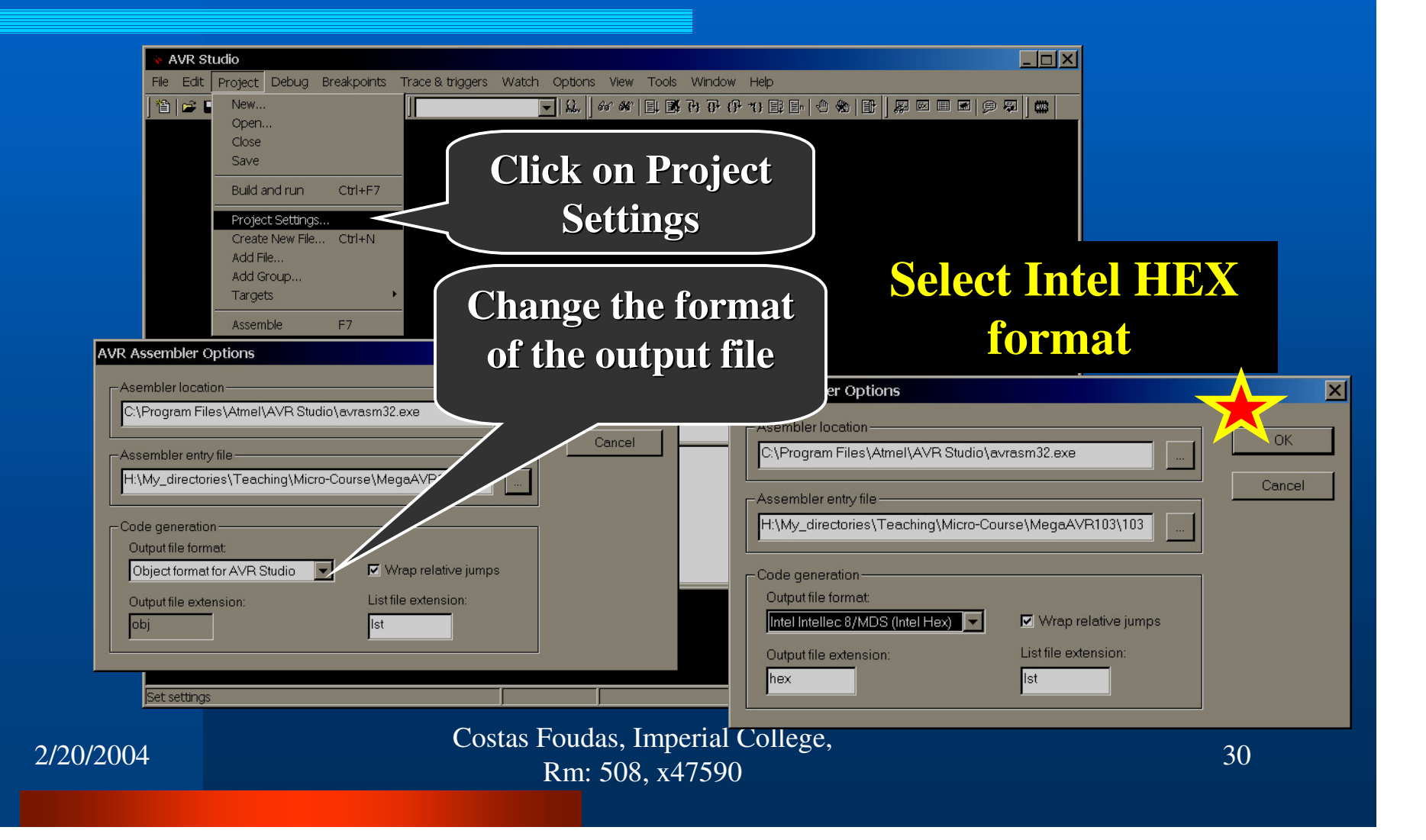

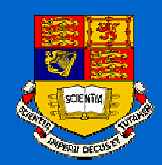

## Running your Program in Studio :

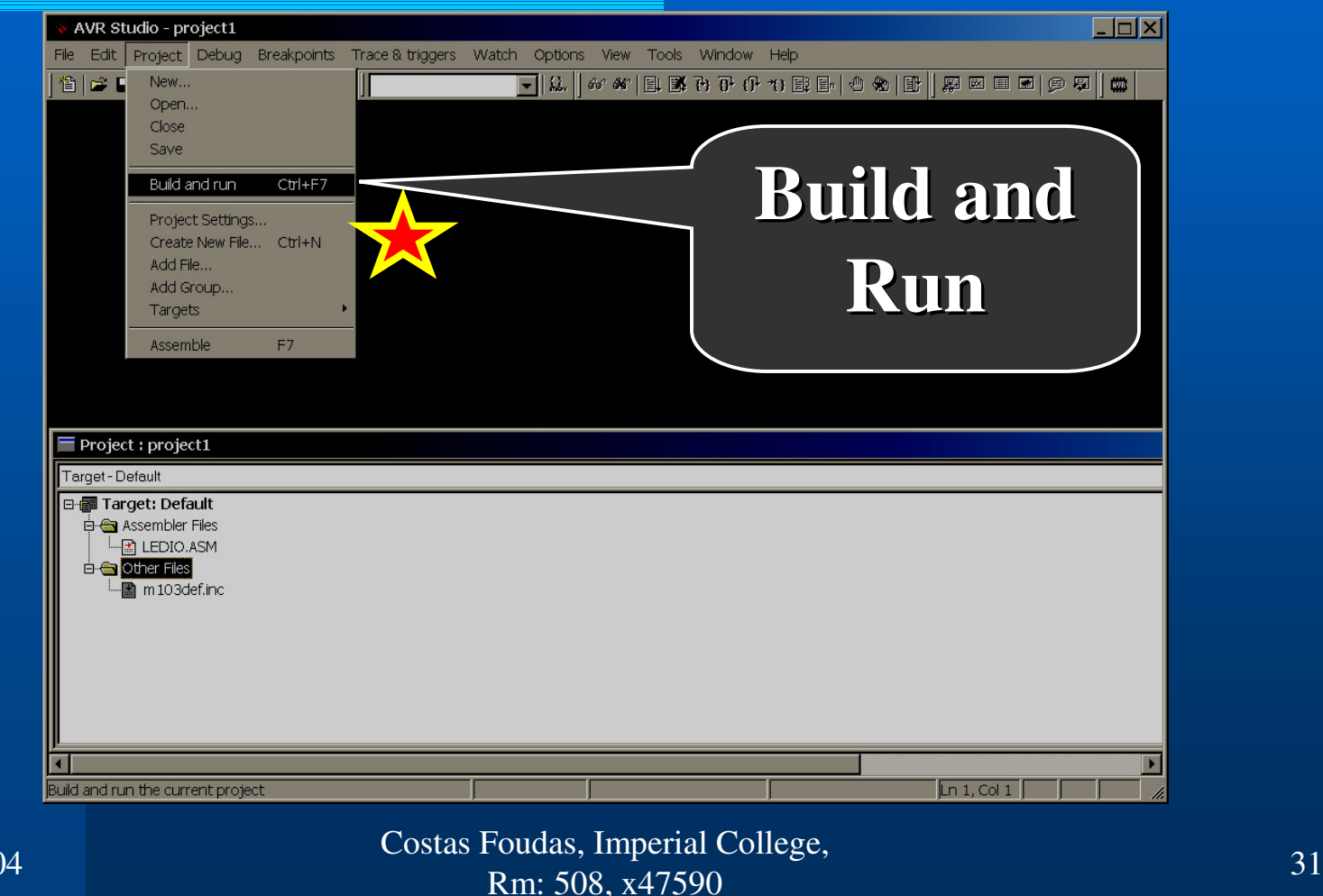

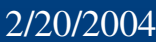

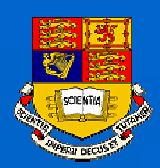

### Processor Settings:

ATmega103, Program memory 131072 (128 Kbytes) Frequency  $=$  4 MHz

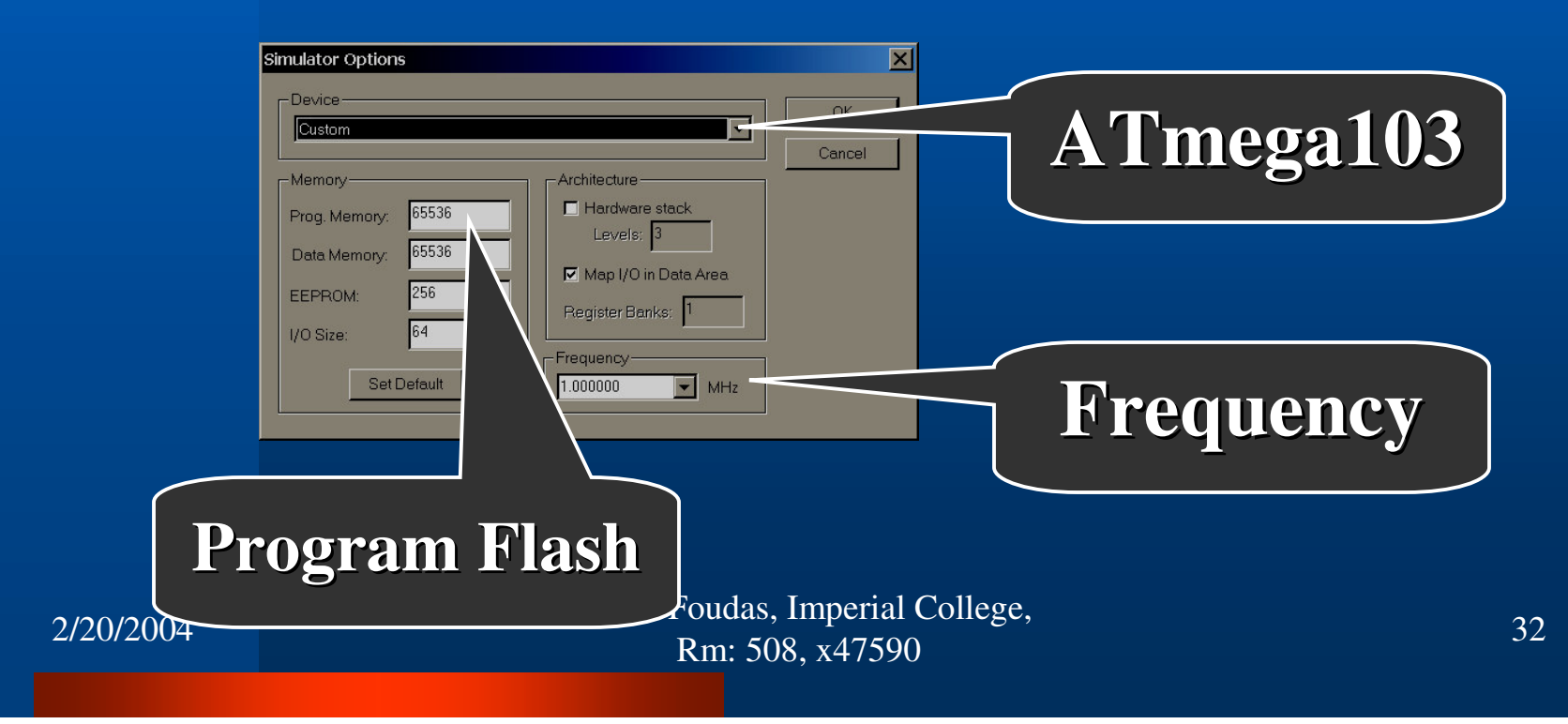

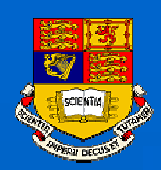

# Processor Settings:

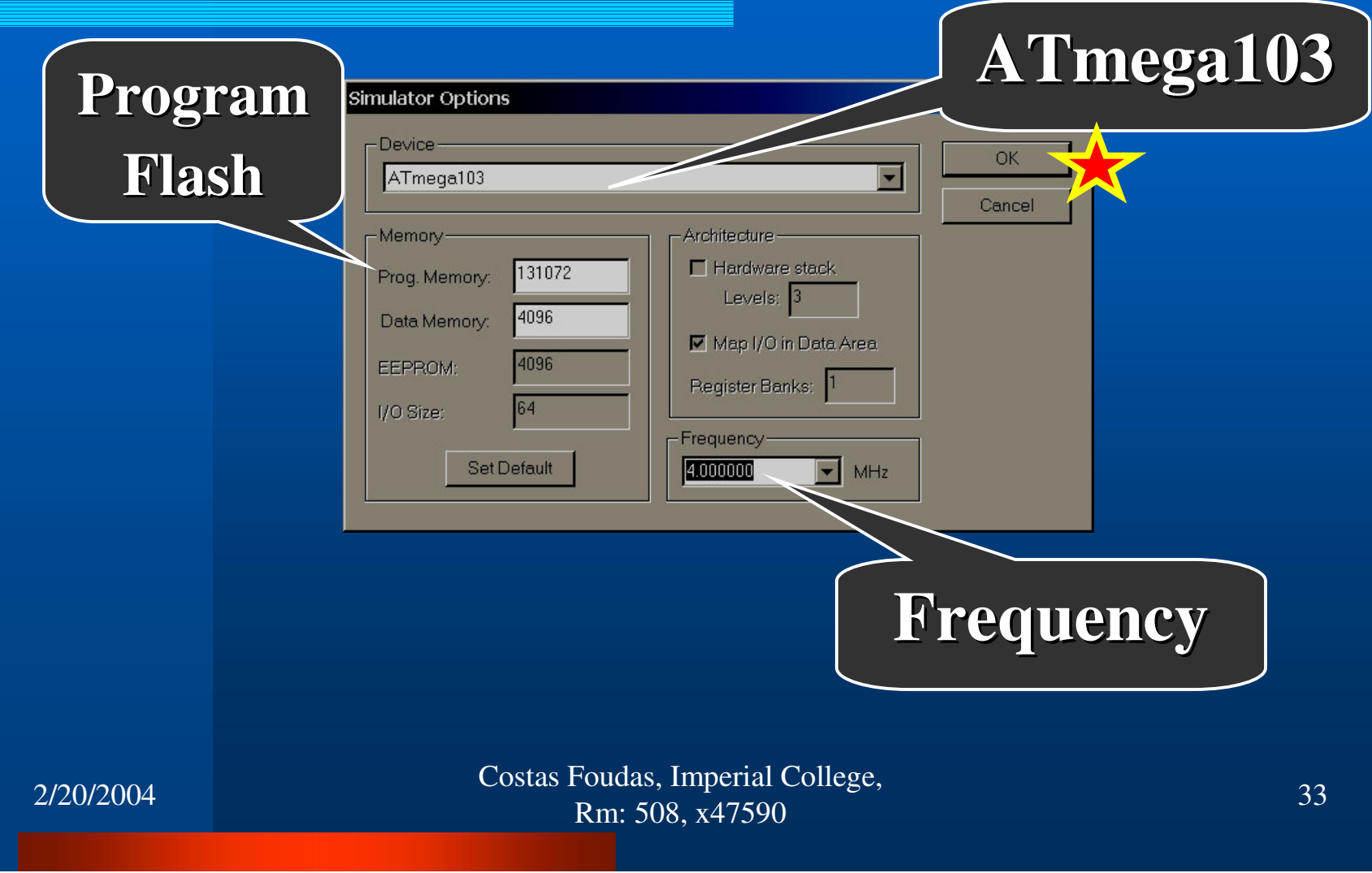

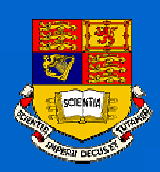

### Ready to Run :

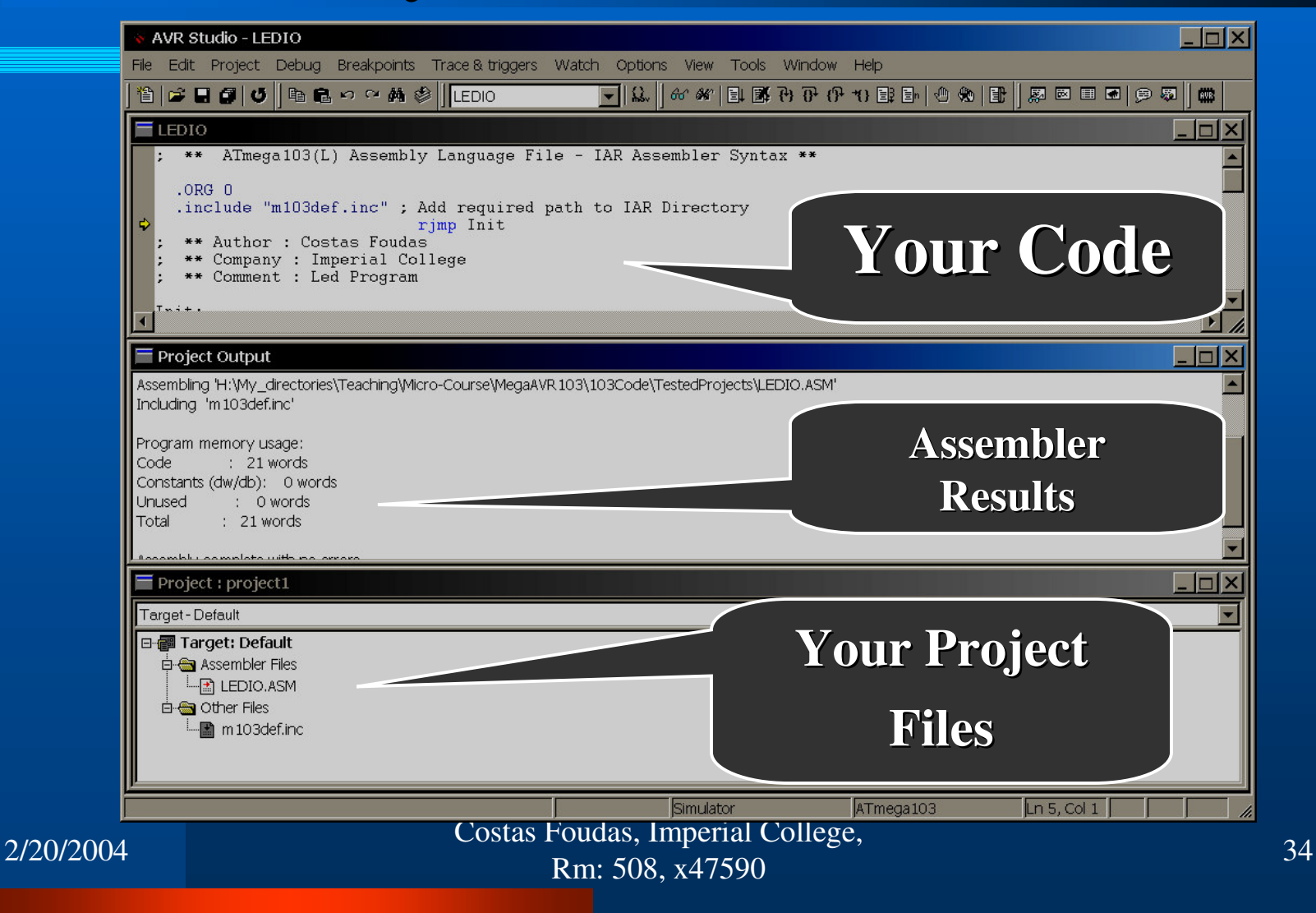

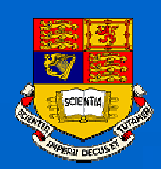

# Open monitoring Windows:

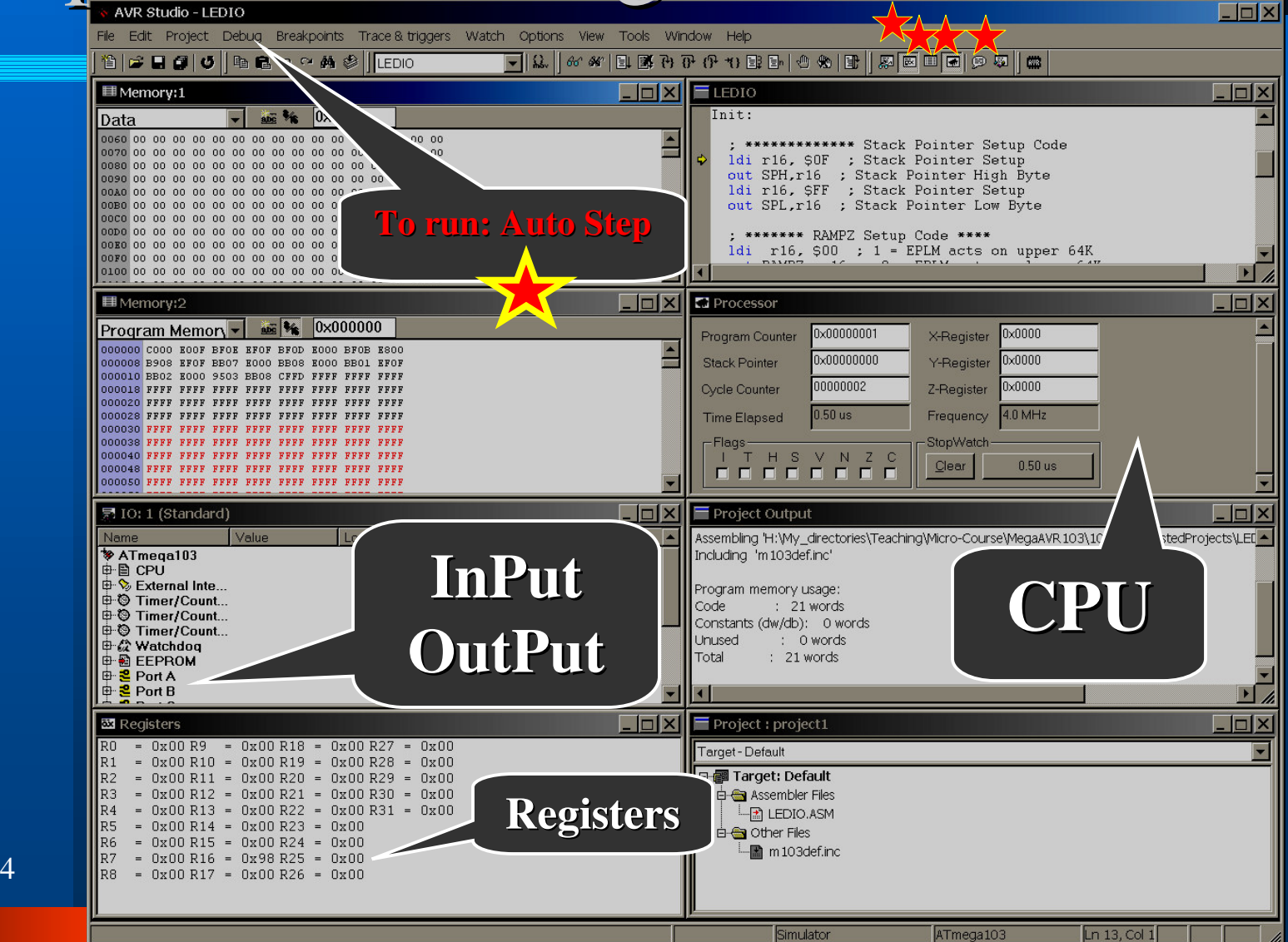

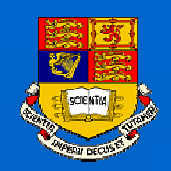

## Watch your Program Running:

### AVR Studio - LEDIO  $B[X]$ File Edit Project Debug Breakpoints Trace & triggers Watch Options View Tools Window Help 19 2 日日じ 电最内心的参 LEDIO ▔▎<u>▎</u>▕▗▏▓▕▖▏▗▏░▏░▏░▏░▏░▏░▏░▏▒▏▏░ 景 IO: 1 (Standard) **NEW Registers**  $\Box$   $\times$  $= 0x00 R10 = 0x00 R20 = 0x00 R30 = 0x00$  $R<sub>0</sub>$  $\overline{\phantom{a}}$  $R1 = 0x00 R11 = 0x00 R21 = 0x00 R31 = 0x00$ 中 <mark>3</mark> Port B  $\oplus$  **3** Port B Data **E SSEE PER 0x18**  $R2 = 0x00 R12 = 0x00 R22 = 0x00$ **InPut** <sup>0</sup> 2 Data Directi... **DIDIDIDIDID** 0x17  $R3 = 0x00 R13 = 0x00 R23 = 0x00$ **Registers** $\mathbf{E}$  Input Pins **REEADRO 0x19**  $R4 = 0x00 R14 = 0x00 R24 = 0x00$ 中 <mark>3</mark> Port C  $RS = 0x00 R15 = 0x00 R25 = 0x00$ **D** Port D R<sub>6</sub>  $= 0x00 R16 = 0x09 R26 = 0x00$ 는 **일** Port D Data **- 코모모모모모모모**<br>- 한 <mark>일</mark> Data Directi... 코모모모모모모모<br>- 한 <u>일</u> Data Directi... 코모모모모모모모  $R7$  $= 0x00 R17 = 0x00 R27 = 0x00$ **OutPut**  $R8 = 0x00 R18 = 0x00 R28 = 0x00$  $\mathbf{\dot{\oplus}}$   $\mathbf{\dot{\oplus}}$  Input Pins  $R9$  $= 0x00 R19 = 0x00 R29 = 0x00$ | ⊕ <mark>은</mark> Port E<br>| 中 은 Port E  $\boxed{\Box}$  $\boxed{\times}$   $\boxed{\equiv}$  LEDIO  $\Box$   $\times$  $\square$  Processor  $\overline{\phantom{a}}$  $:$  inc  $r16$ 0x00000012 0x0000  $:$  lal  $r16$ Program Counter X-Register IN  $r16$ , PIND Stack Pointer **Ox00000EEE** Y-Register 0x0000 OUT PORTB, r16 rjmp Main 00000139 0x0000 **Oycle Counter** Z-Register Time Elapsed 34.75 us Frequency 4.0 MHz  $\Gamma$ Flags-StopWatch T H S V N Z C  $\mathbf{E}$ Clear 34.75 us -------- $\overline{\phantom{0}}$  $\Box$   $\times$ Project Output  $\Box$ **国**Memory:2 **Exc** % 0x0060 Including 'm 103def.inc' Data Program memory usage: Code  $: 21 words$ **CPU**Constants (dw/db): 0 words Unused : 0 words Total : 21 words Assembly complete with no errors.  $\overline{4}$  $\blacktriangledown$  $\overline{\Box}$ ■ Memory:1  $\boxed{\square}$   $\times$   $\boxed{\square}$  Project : Project1 Target - Default  $\overline{\phantom{a}}$ 000000 C000 E00F BFOE EFOF BFOD E000 BFOB E800  $\frac{1}{\sqrt{2}}$ 日 Target: Default 000008 B908 EF0F BB07 E000 BB08 E000 BB01 EF0F **E** Assembler Files 000010 BB02 E000 B300 BB08 CFFD FFFF FFFF FFFF  $\Box$  LEDIO.ASM  $E = 3$  Other Files m 103def.inc Costas Foudas, Imperial College, Rm: 508, x47590 <sup>36</sup>  $2/2$ <sub>vi</sub>  $=$ vv<sub>i</sub>

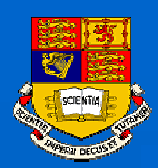

### Exercising the ATmega103 commands:

**Look at the processor assembly commands in the Web page and try writing other programs.**

**Try the commands SER, CLR, MOV, ADD, INC, LSL,… and see what do they do……**

**Write some programs that use these commands and Output the results on PORTB so you can see them on Using the POTRB LEDs when you eventually down load for real to the ATmega103.**

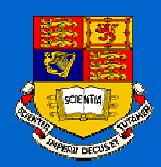

## Downloading with Ponyprog I:

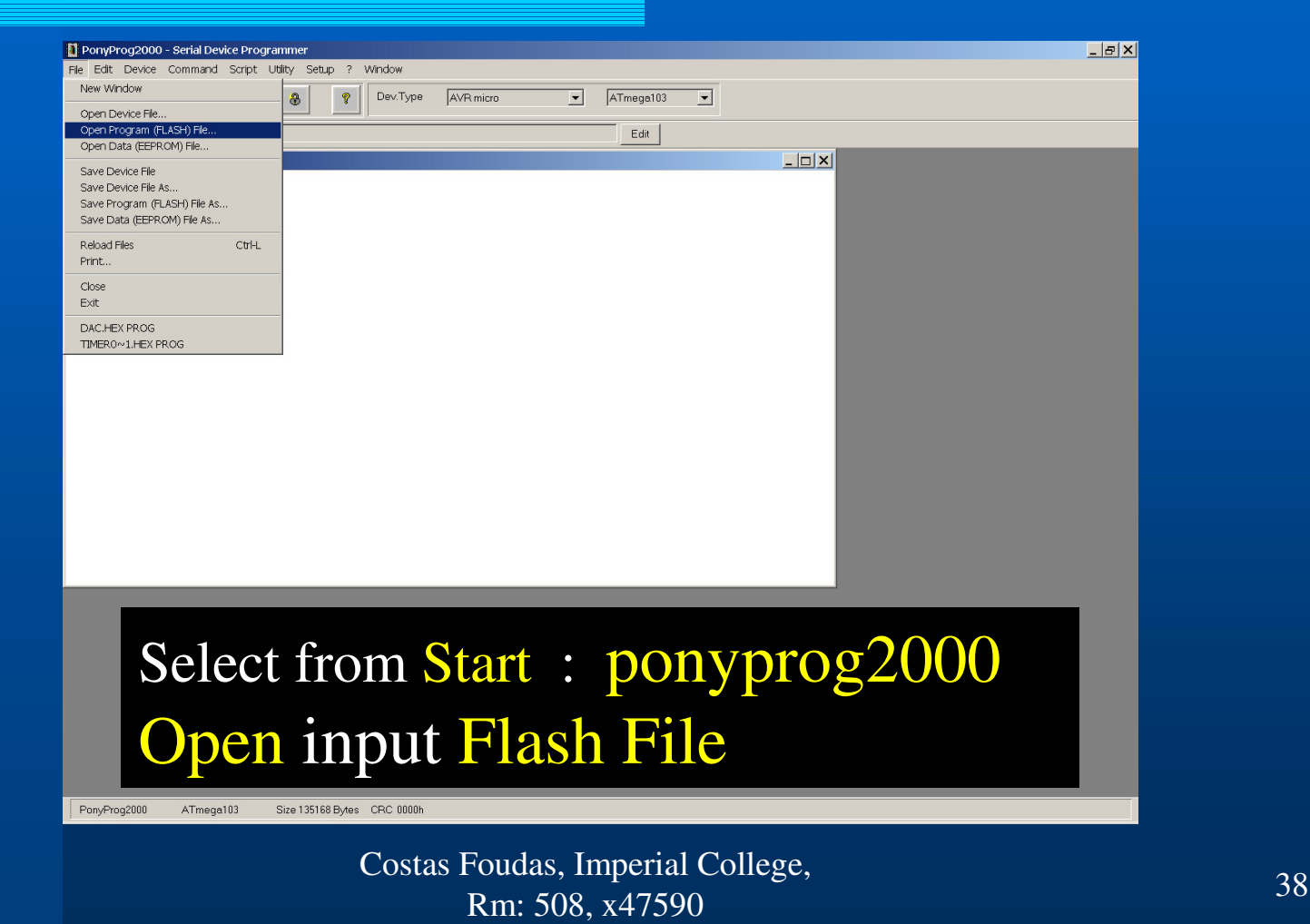

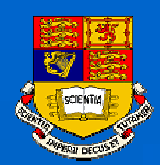

2/20/20

## Downloading with Ponyprog II:

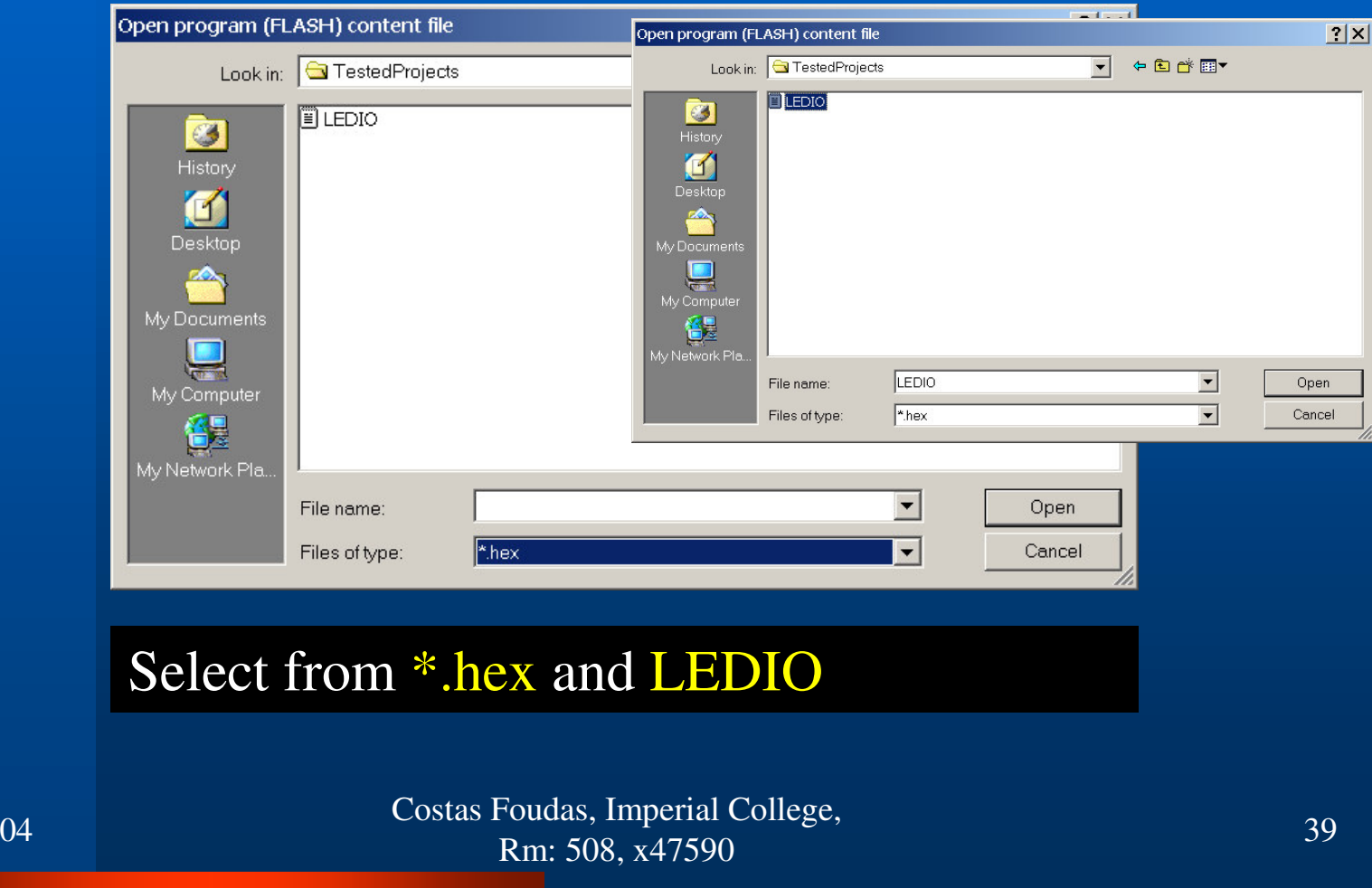

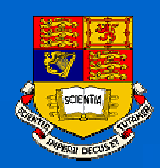

## Downloading with Ponyprog III:

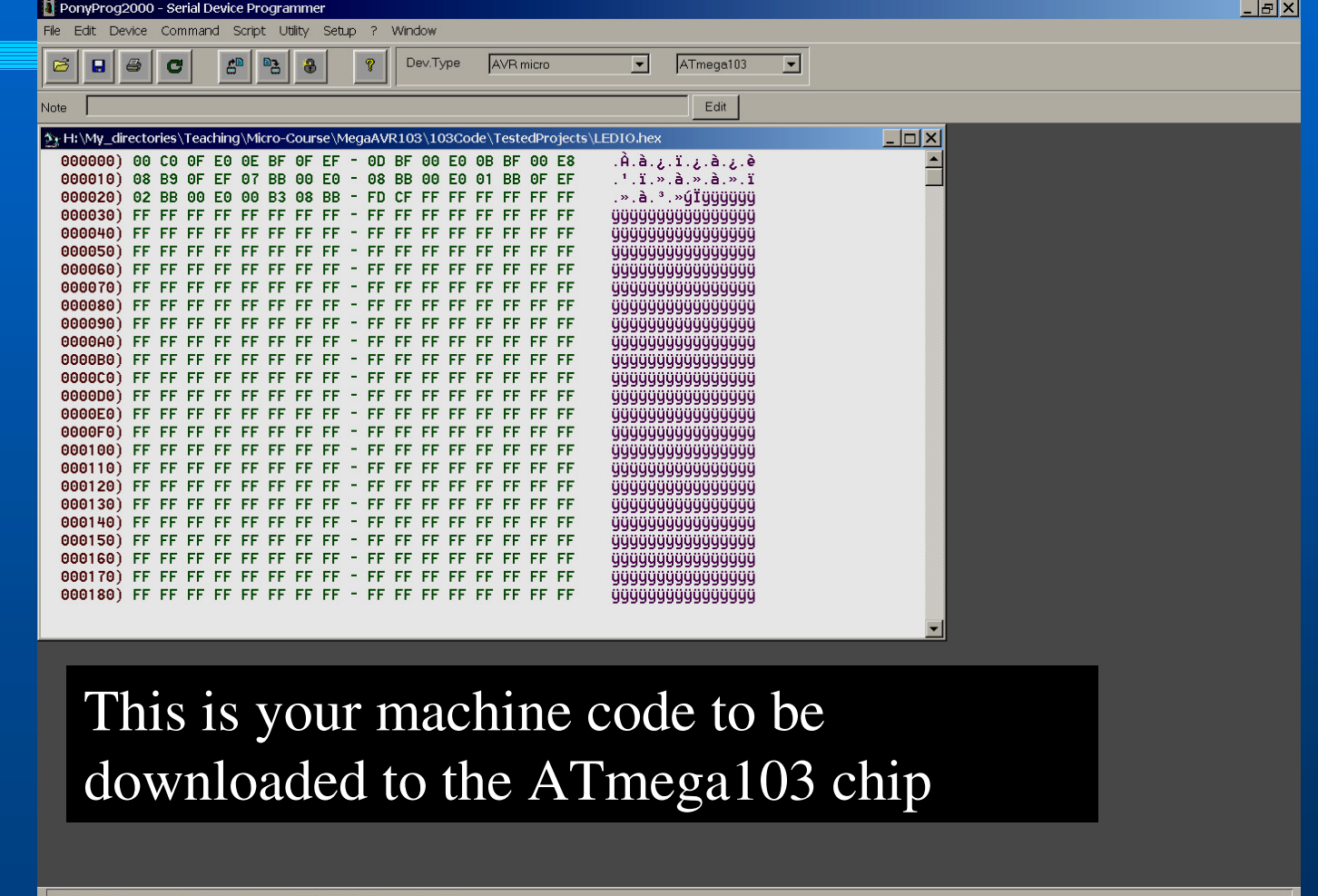

2/20/2004

 $\frac{1}{4}$  PonyProg2000 ATmega103 Size 135168 Byles CRC 945Ch  $\rm Rm: 508, x47590$  40

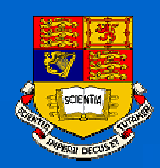

 $2/20$ 

## Downloading with Ponyprog IV:

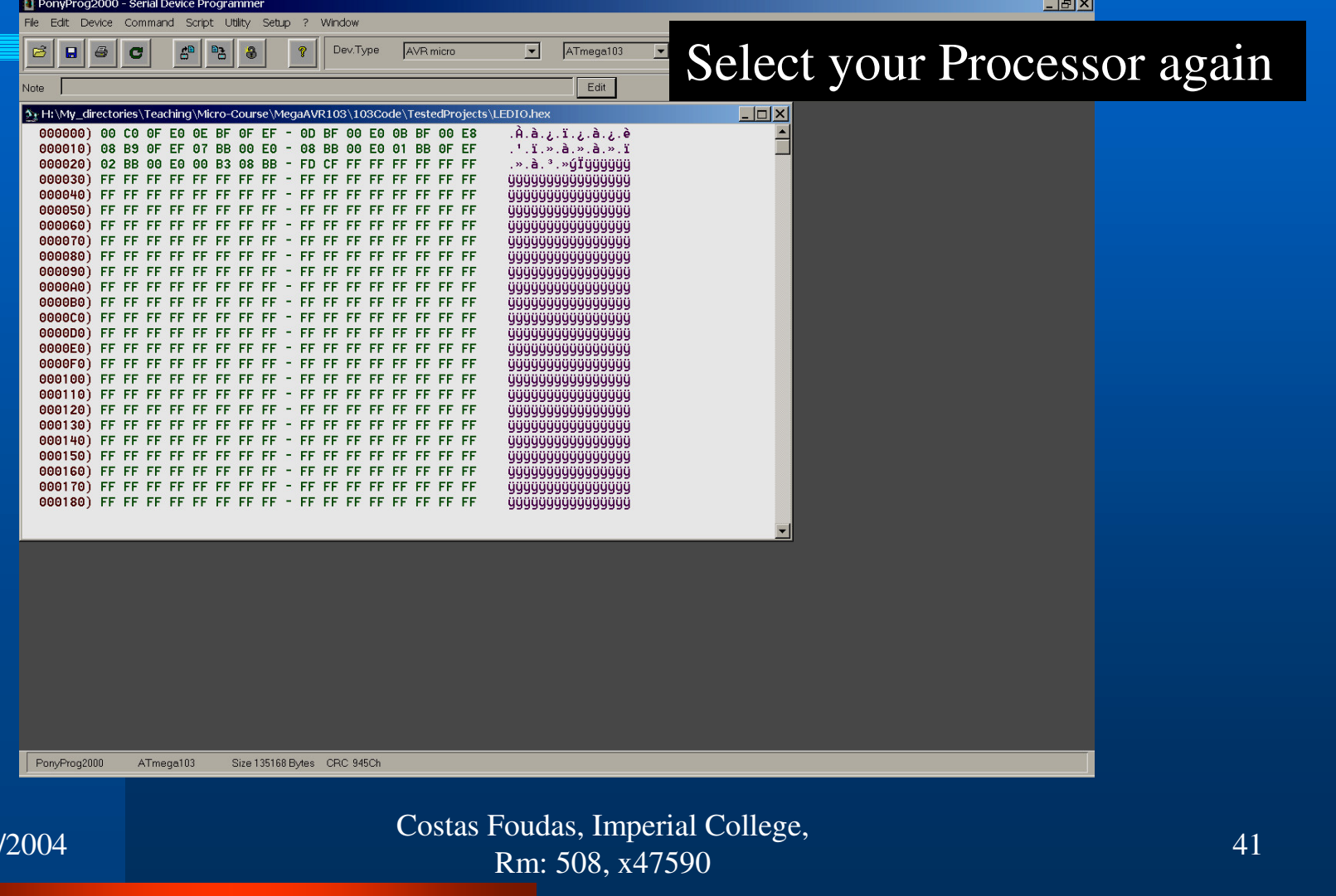

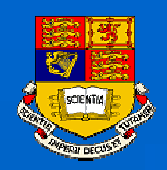

## Downloading with ponyprog V:

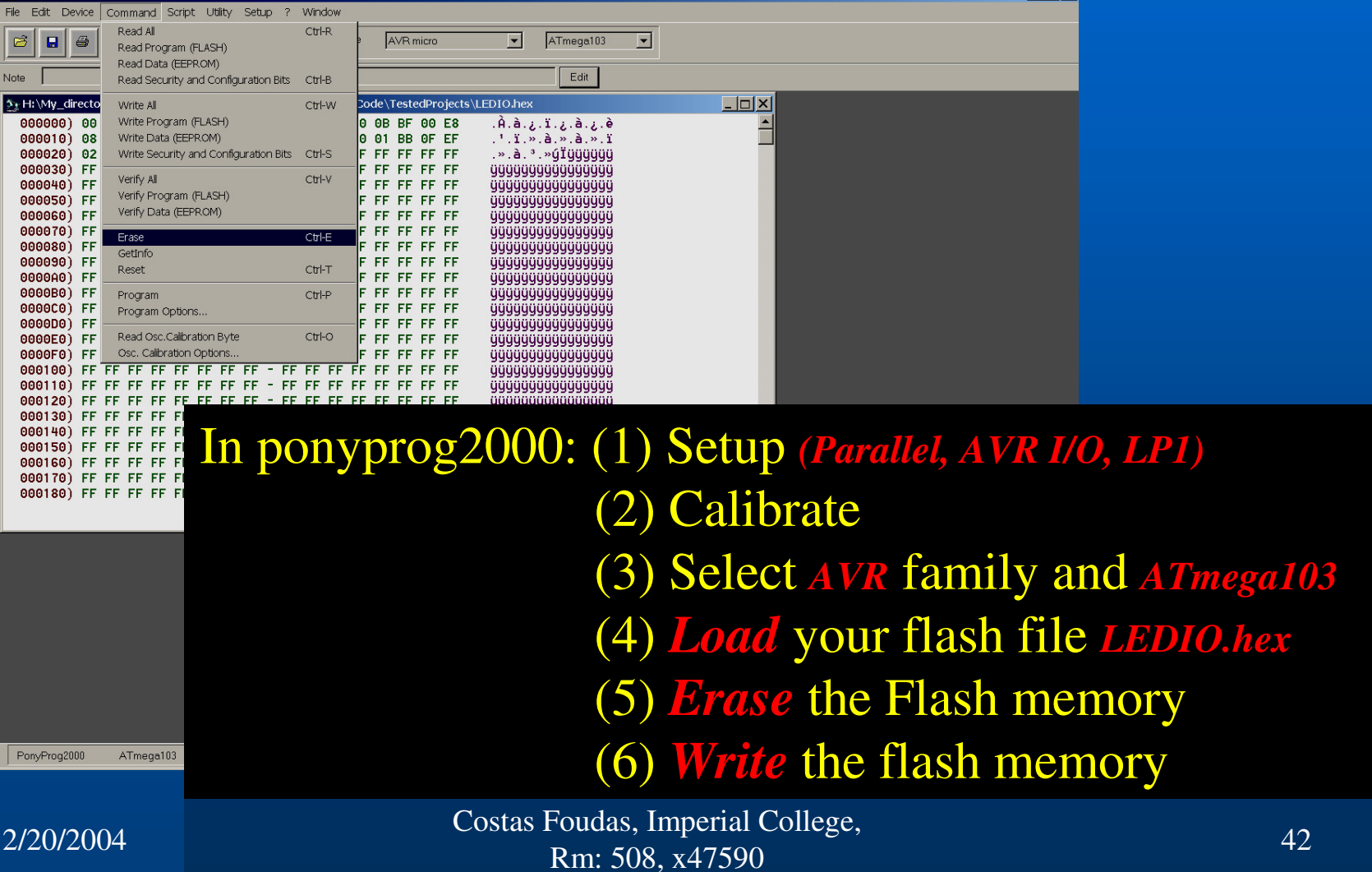

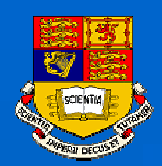

### Programs to write I:

(1) Download from the Web Page the program LEDIO.asm, assemble it and run it. What do you see if you press the buttons on PORTD ?? Do you know why this happens (dark LED  $\rightarrow$  1) ???

(2) Write <sup>a</sup> program that adds 2 numbers and outputs the result at PORTB. Read the result using the LEDs.

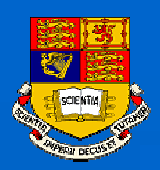

### Programs to write II:

(3) Make a counter from  $0$  – FF and look with your scope probe at the LSB. How long does it take to make an addition ?? Why does the D0 bit toggle with <sup>a</sup> frequency that is twice that of D1 ? *(use two scope probes one on D0 and another on D1)* (4) In the documentation you will find how many clock counts are required to perform an instruction in your program. Given that the ATmega103 has <sup>a</sup> 4 MHz clock you can predict the time it takes to do an addition. Does it agree with what you measure using the scope probes ?